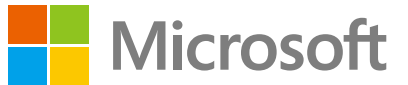

# Microsoft<br>Windows 100 **社内での導入<sup>を</sup> 1人でやってみる。 <sup>さ</sup>ぁ、や<sup>っ</sup>てみよう**

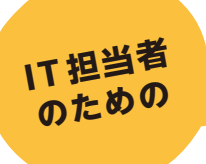

**Windows 10 イチから導入ガイド**

**~必要な要件の確認と、インプレースアップグレードの実践~**

テン先輩

### **本ガイドブックの対象ユーザー**

このガイドブックは、Windows 10 のライセンスをお持ちで、これから Windows 10 の導入と展開を行う 企業の IT ご担当者様を対象としています。以下が対象となるライセンス条件ですのでご確認ください。

#### **対象となるライセンス条件**

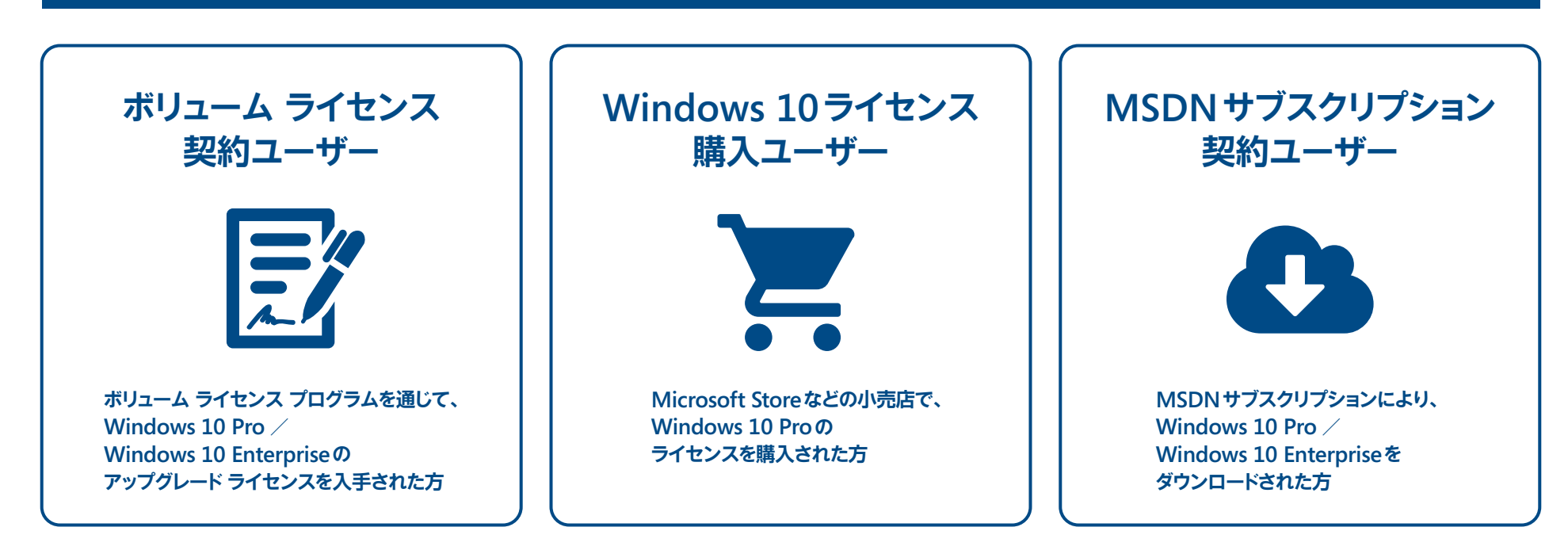

# **もっと安全で快適な Windows 環境を、すべての社員へ。**

次々と生み出される新たなテクノロジーに対応し、高度化するセキュリティの脅威から大切なビジネスを守るために、 Windows 10 では最新のセキュリティを搭載し、さらにアップデート方式を一新するなど大きな進化を遂げています。 この冊子は、Windows 10 の導入に必要な要件から、既存の環境がそのまま引き継げるインプレースアップグレードに よる導入までをご紹介しています。より良い Windows 環境をすべての社員に提供するために、さあ、今すぐ始めましょう。

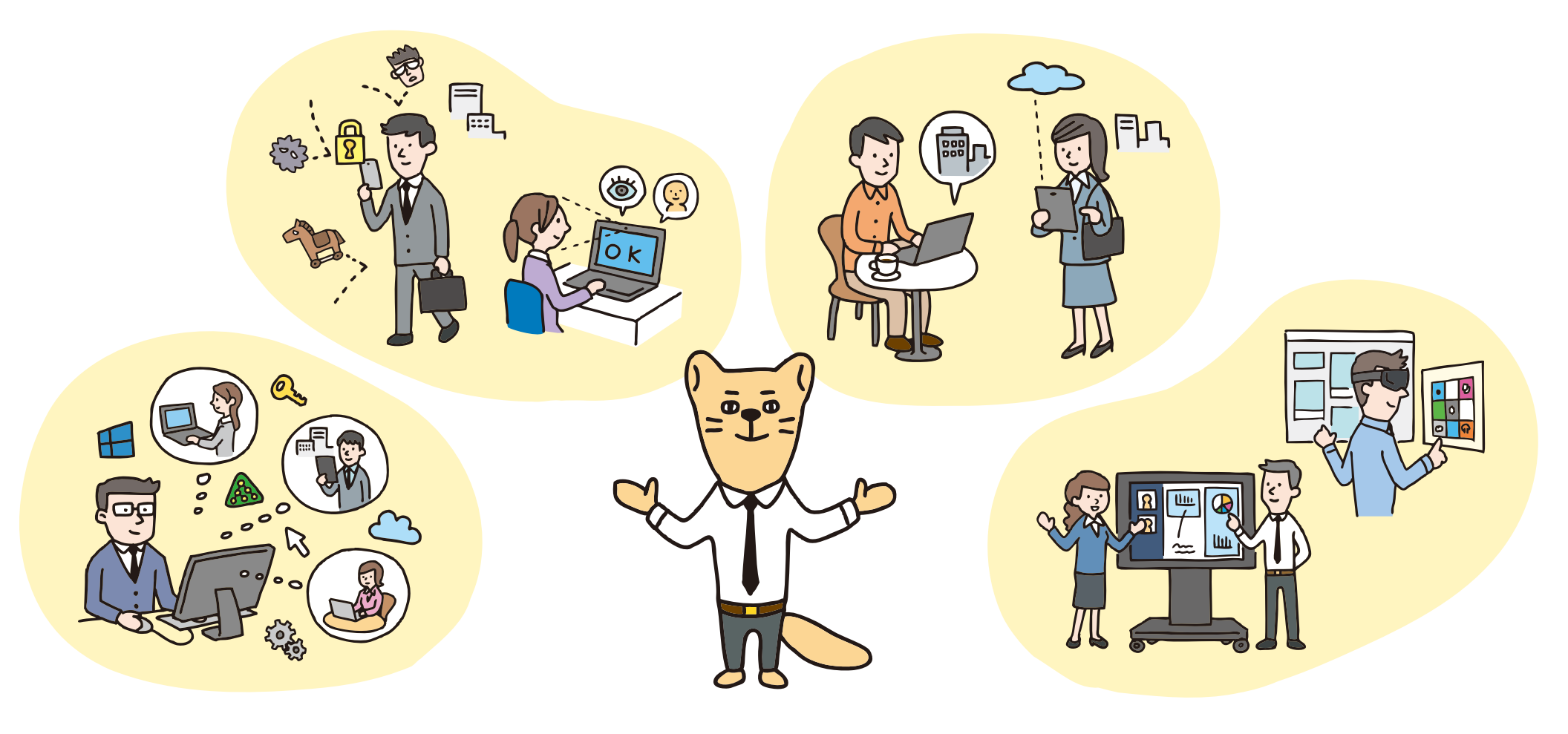

### **CONTENTS IT担当者のための Windows 10 イチから導入ガイド**

**Active Directoryやライセンス 認証など、Windows 10を導入 する際に必要となるインフラ側 の要件を確認しよう**

#### **「インフラ側の要件」 を確認する**

 $\bullet$ 

**5 ページ~**

**準備編①**

**オレが 付いてるぞ**

 $\mathbf{P}$ 

**心配すんな**

#### **テン先輩**

某社のIT 部門に勤める ベテラン社員。IT 知識が豊富で、 後輩のどんな難しい質問にも 分かりやすく答えてくれる。 頼れる先輩だが、 ちょっとお茶目な一面も…

#### $\ddot{a}$ **準備編② 「クライアント側の要件」 を確認する Windows 10のインストール 15 ページ~ 方法は?エディション別の違い は?クライアント側でチェック しておくべき要件を見ていこう**

 $\ddot{\bullet}$ :

**全社への導入を想定して、 まずは自分でインプレース アップグレードを行ってみよ う。さらに展開方法について も考えておこう**

**Windows 10 への アップグレードを実行する**

**23 ページ~**

**実践編**

**お役立ちトピック**

**困ったときは ここをチェック!**

**33 ページ~**

**導入したWindows 10を 以前のバージョンに戻す方 法など、困ったときに役立 つ情報をチェックしよう**

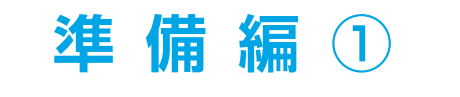

# **「インフラ側の要件」 を確認する**

**Windows 10 の導入と展開を進めるにあたり、 まず最初に行わなければいけないのが「インフラ側の要件」を確認すること。 ここでは、ドメインに参加させるための要件や、 ライセンス認証に関するサーバー要件、新たに採用された 更新プログラムの管理方法などについて確認していきます。**

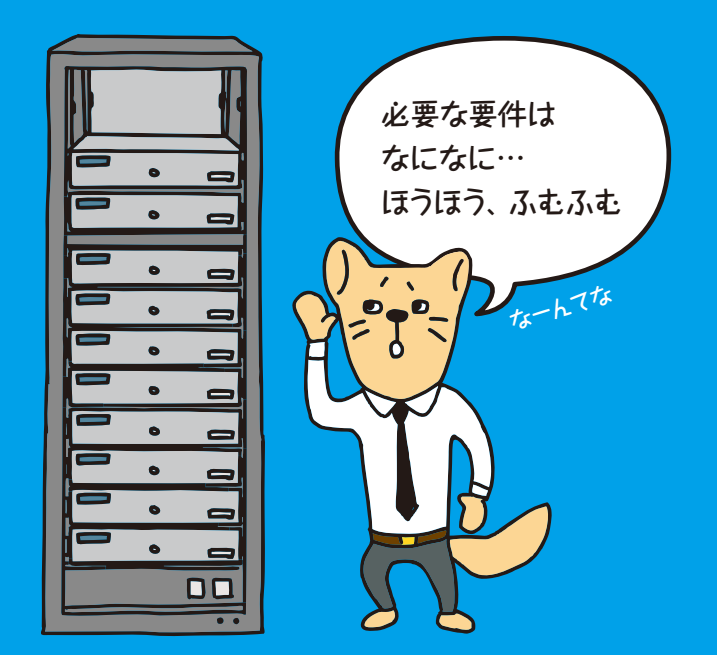

# **「インフラ側の要件」を確認する**

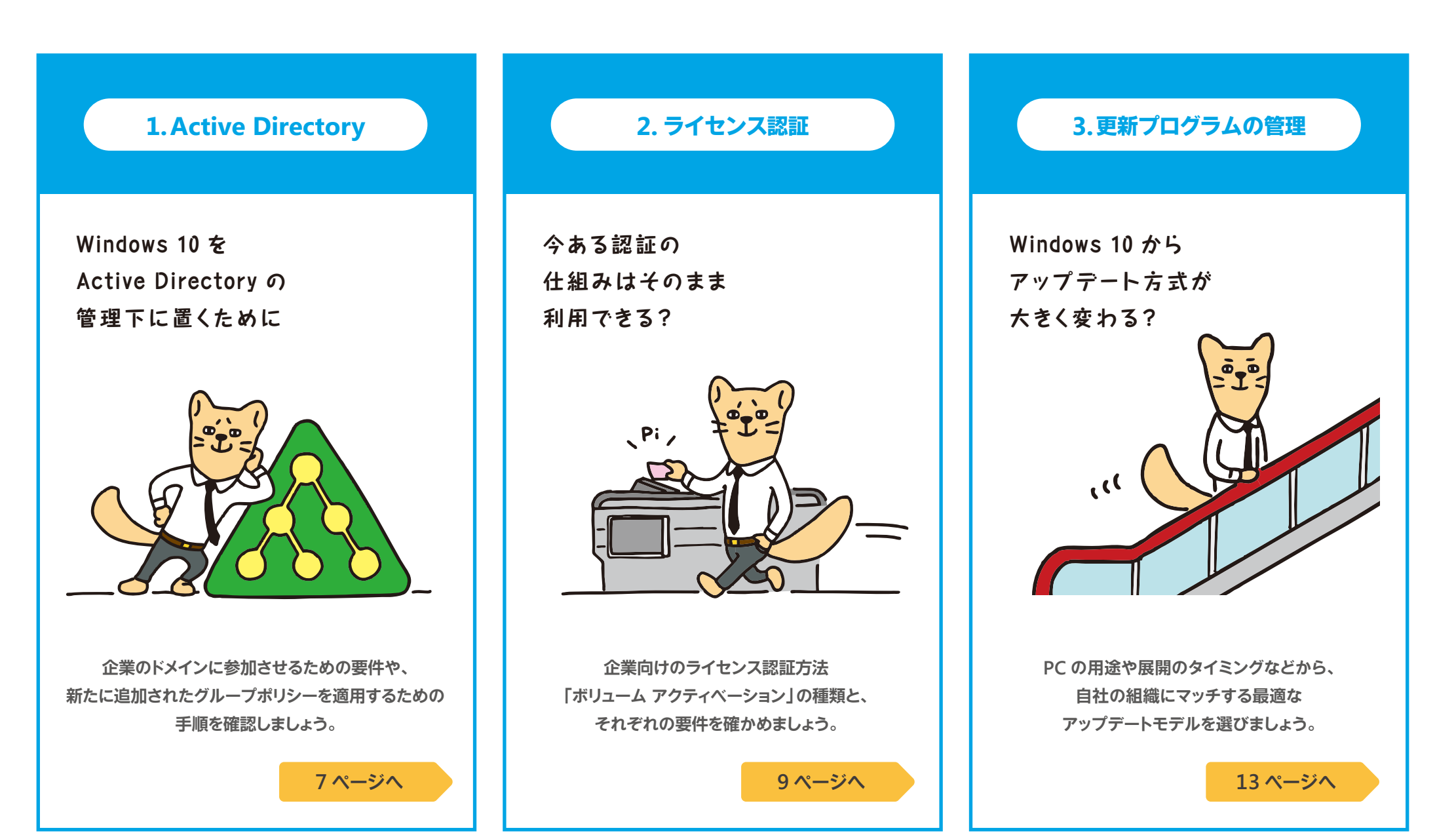

#### **1.Active Directory─①**

### **ドメイン参加に必要な要件と、 グループポリシーの適用方法は?**

**Windows 10 を企業で活用するためには、Active Directory の 設定が必要です。ここでは、Windows 10 のコンピュータをドメイン参加 させるために必要な要件と、Windows 10 で新たに追加された グループポリシーを適用するための手順を確認します。**

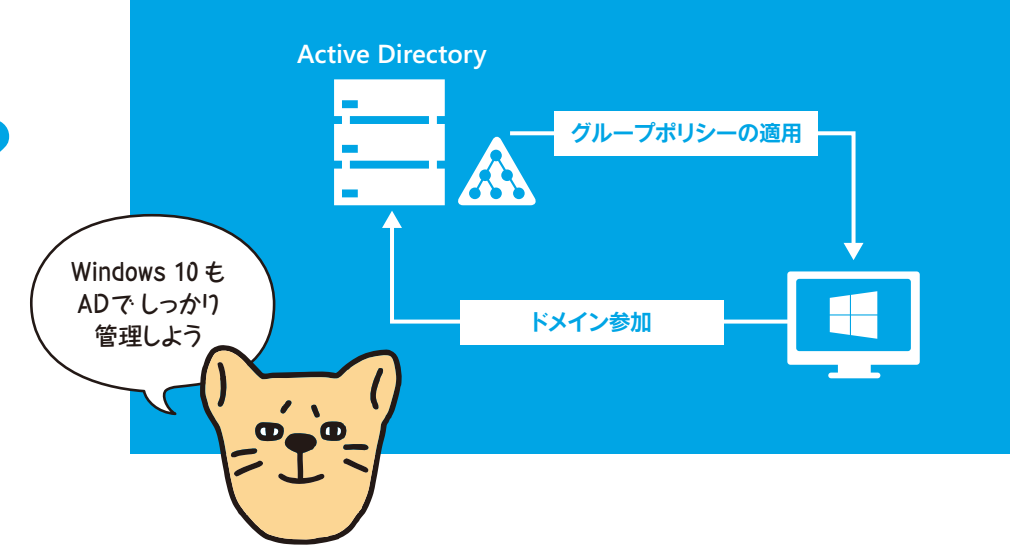

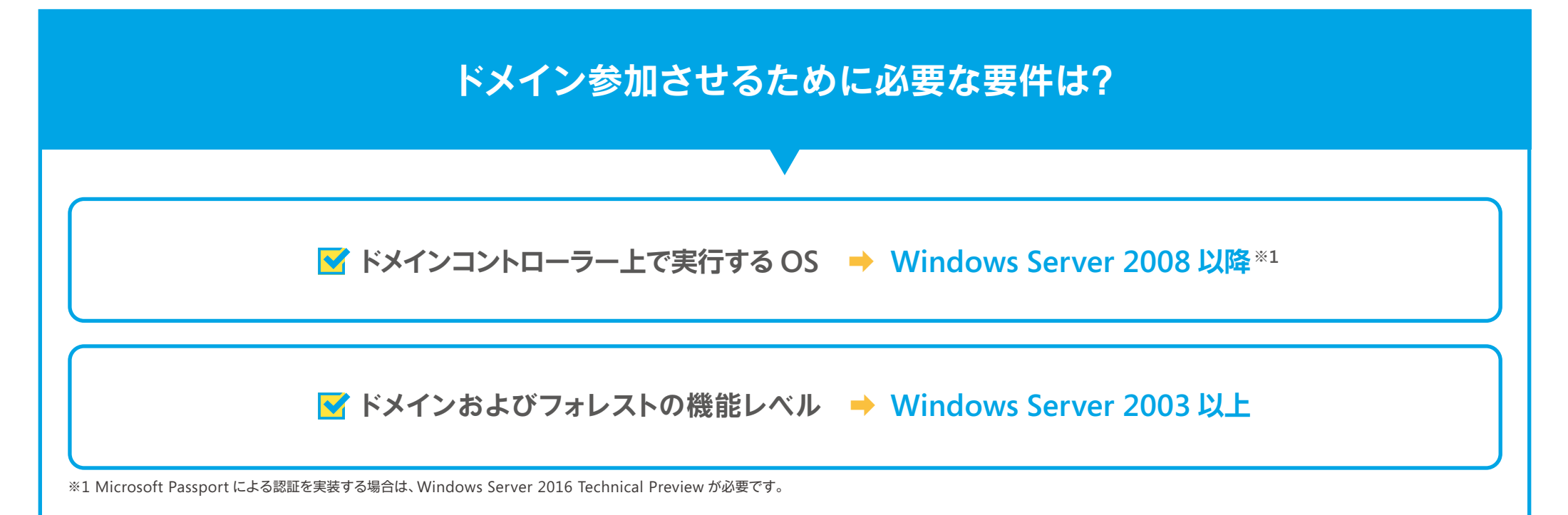

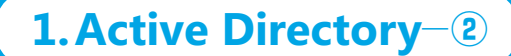

#### **新しいグループポリシーを利用するには?**

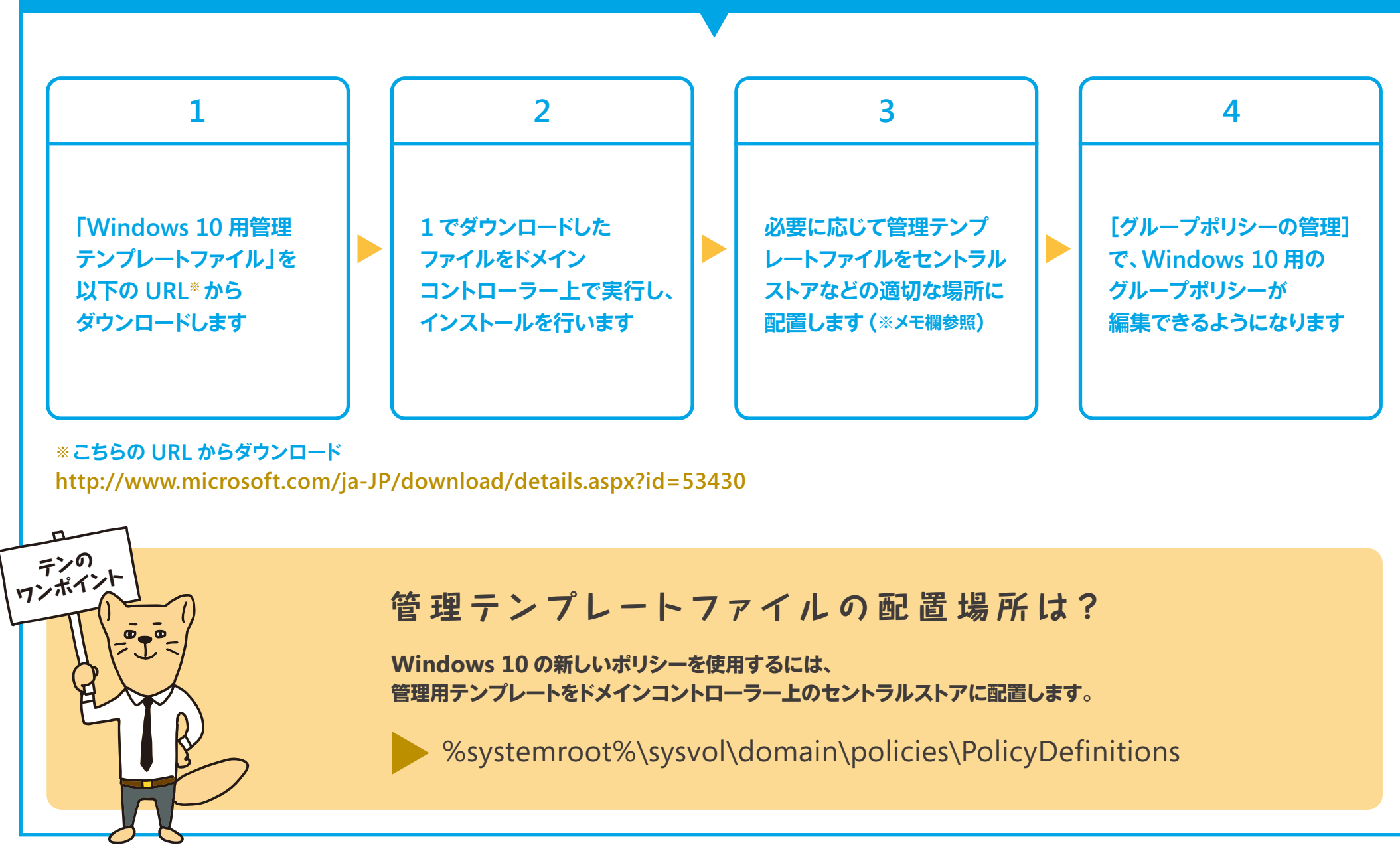

#### **2.ライセンス認証─①**

### **今あるボリュームライセンス認証の 仕組みがそのまま利用できます**

**企業向けのライセンス認証方法には、「ボリューム アクティベーション」と 呼ばれる以下の3つの方法があります。すでにボリューム アクティベーションの 仕組みをお持ちであれば、その仕組みを利用して Windows 10 のライセンス認証を行うことができます。**

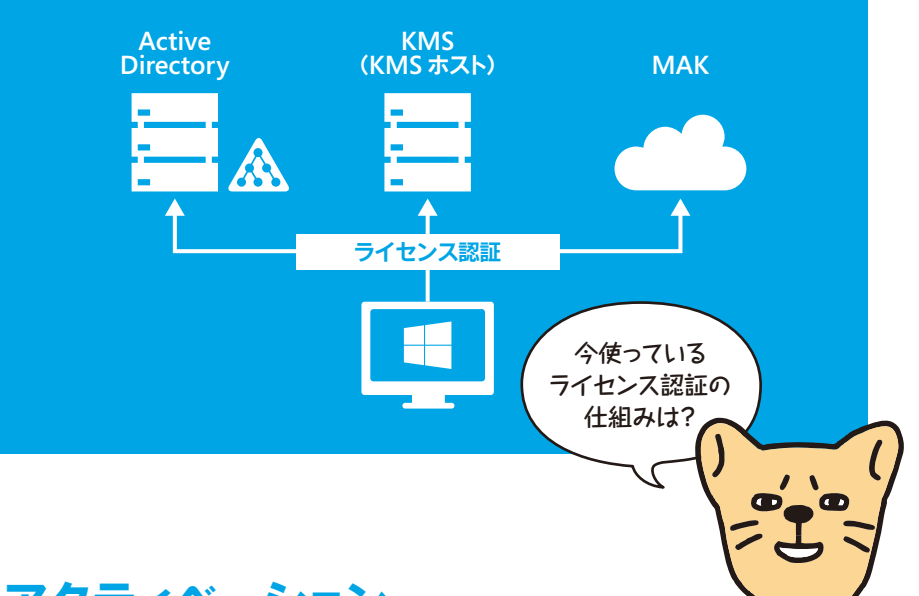

#### **マイクロソフトが提供するボリューム アクティベーション**

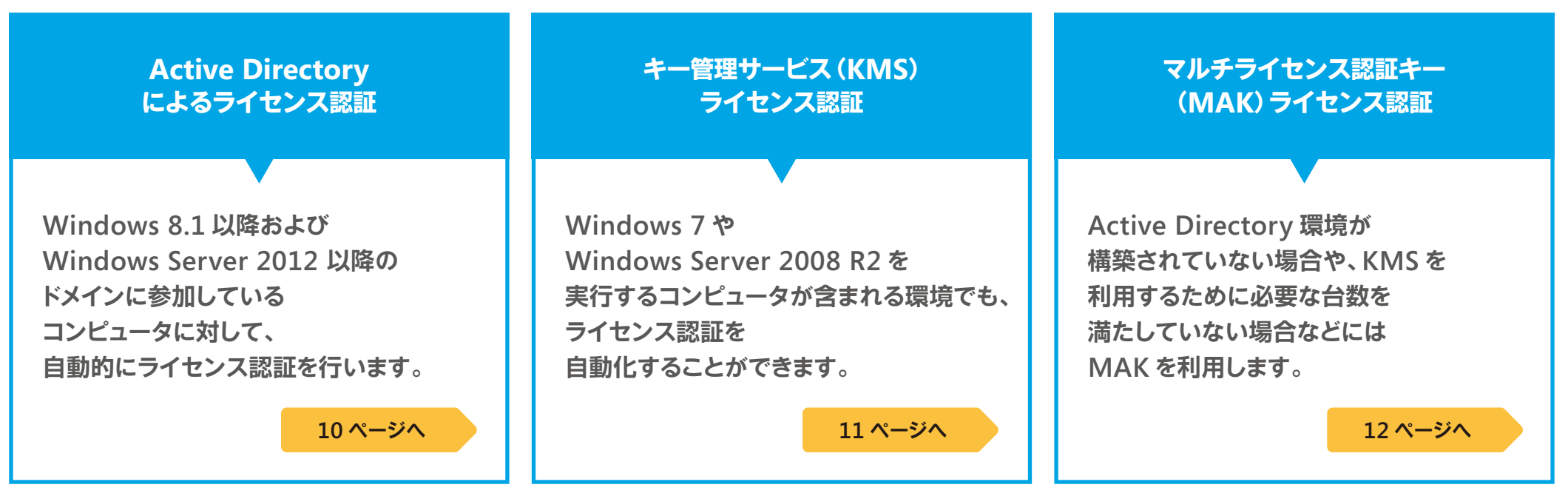

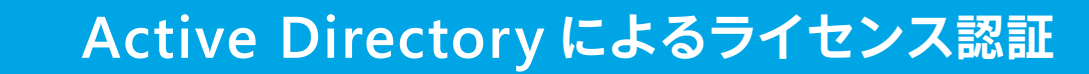

**2.ライセンス認証─②**

**Windows 8 から、Active Directoryドメインを介してライセンス認証が行える新しい方法が導入されました。 この方法を使えば、KMS に必要なインフラが整備されていなくても、ライセンス認証およびライセンス管理を集約して行うことができます。**

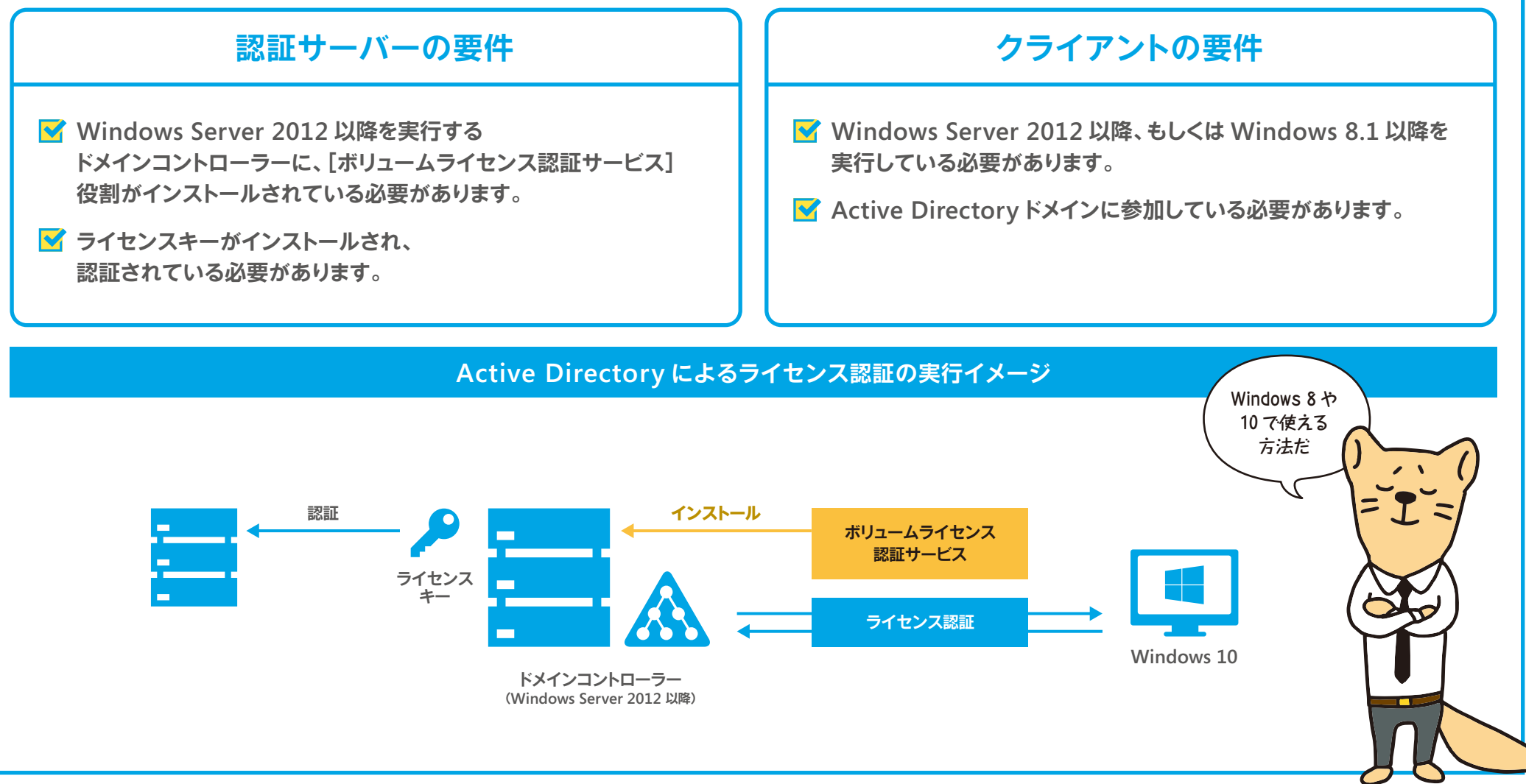

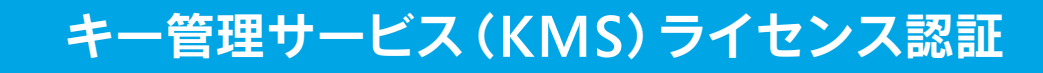

**2.ライセンス認証─③**

**KMS ライセンス認証では、KMS ホストと呼ばれる認証サーバーを構築し、マイクロソフト ライセンス認証サービスに接続して、 KMS ホストの認証を 1 度だけ行います。KMS ホストは他のサービスと共存させることができるため、専用サーバーである必要はありません。**

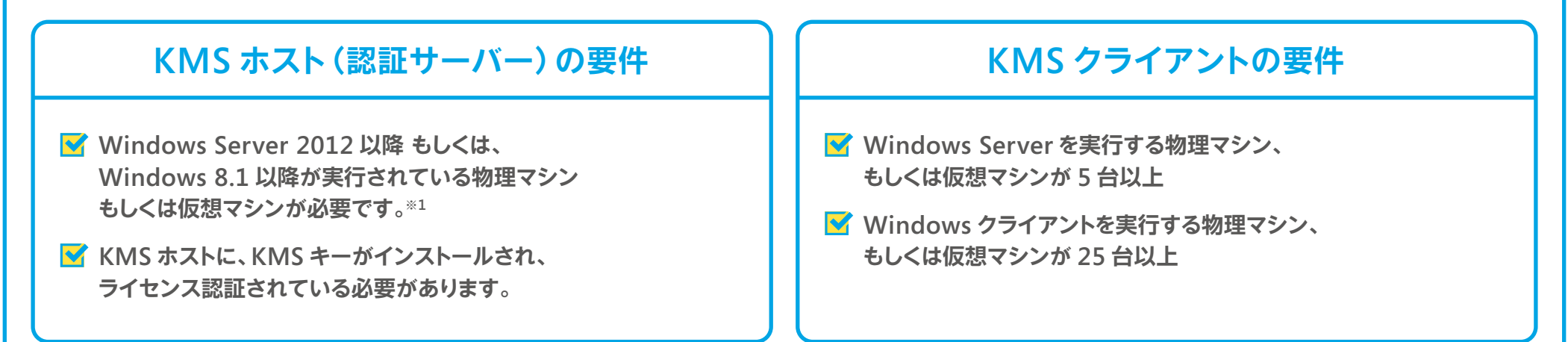

※1 Windows 10 を実行するコンピュータを KMS ホストが認証するためには、Windows Server 2012/2012 R2、もしくは Windows 8.1 を実行する KMS ホストに、次の更新プログラムが適用されている必要があります。 https://support.microsoft.com/ja-jp/kb/3058168

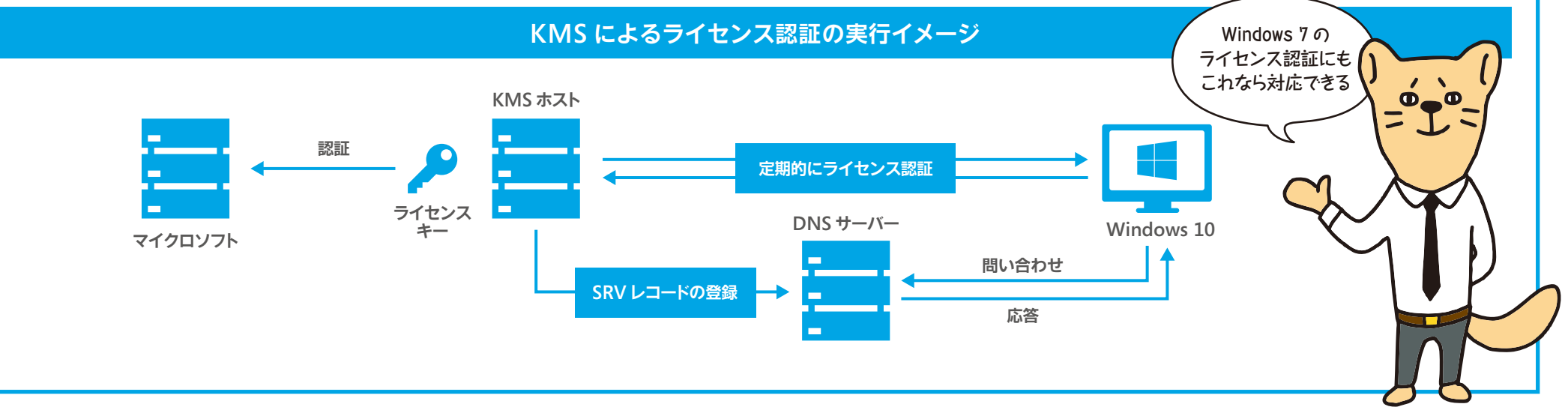

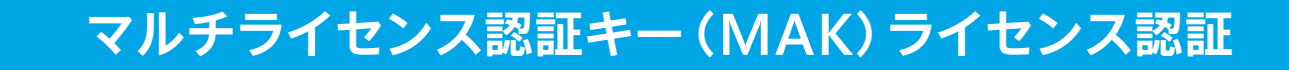

**2.ライセンス認証─④**

**MAK ライセンス認証では、各コンピュータが個別にマイクロソフトに接続して、それぞれ一度だけライセンス認証を行います。 それ以降は、ハードディスク交換や大幅なハードウェア変更がない限り、ライセンス認証を要求されることはありません。**

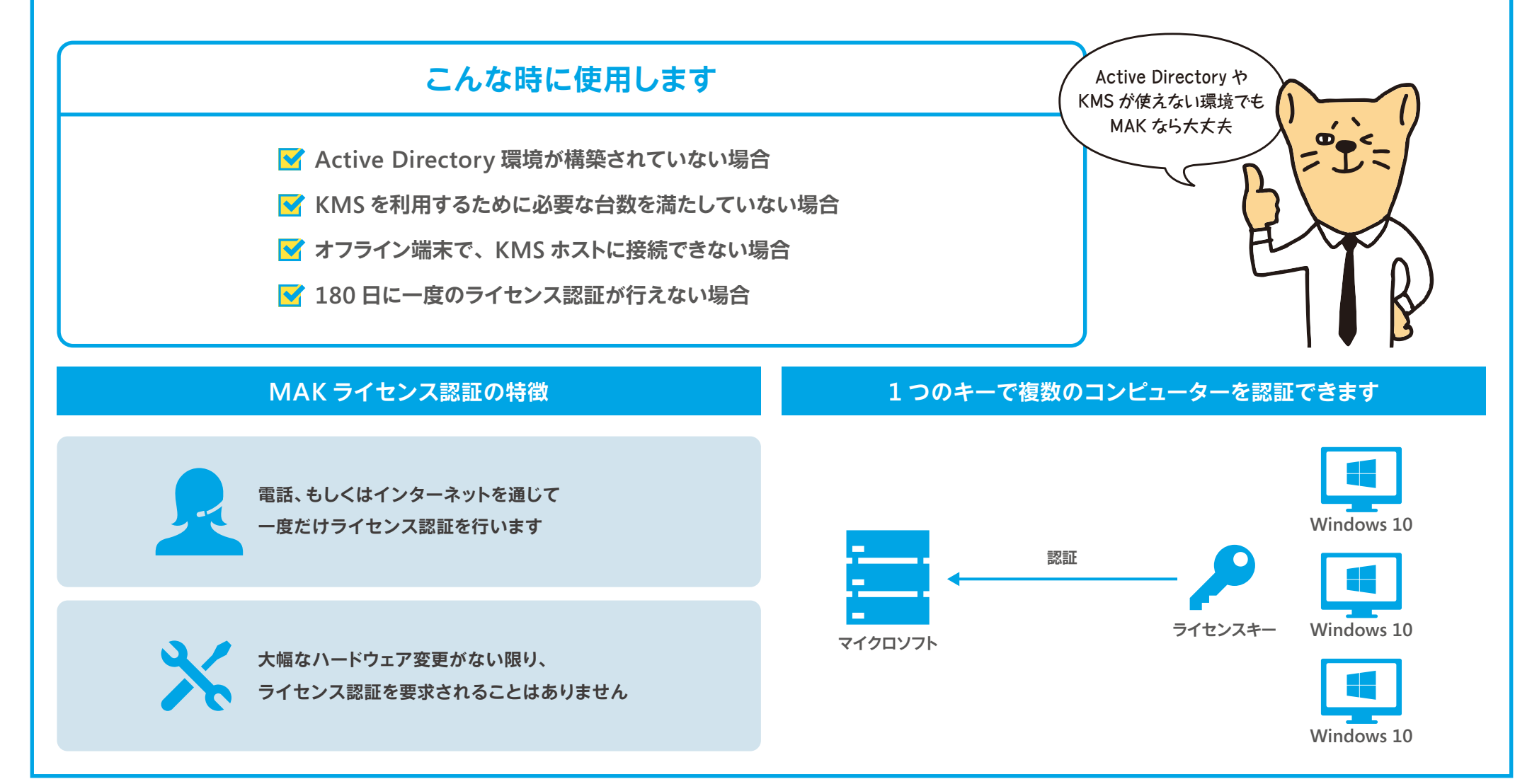

# **新たなアップデート方式 Windows as a Service(WaaS)**

**Windows 10 から WaaS という新たなアップデート方式となり、 セキュリティ更新を行う従来の「品質アップデート(QU)」に加えて、 「機能アップデート(FU)」が提供される仕組みに変わりました。 Windows 10 では、FU として OS の新しい機能が定期的に、無償で配信されます。**

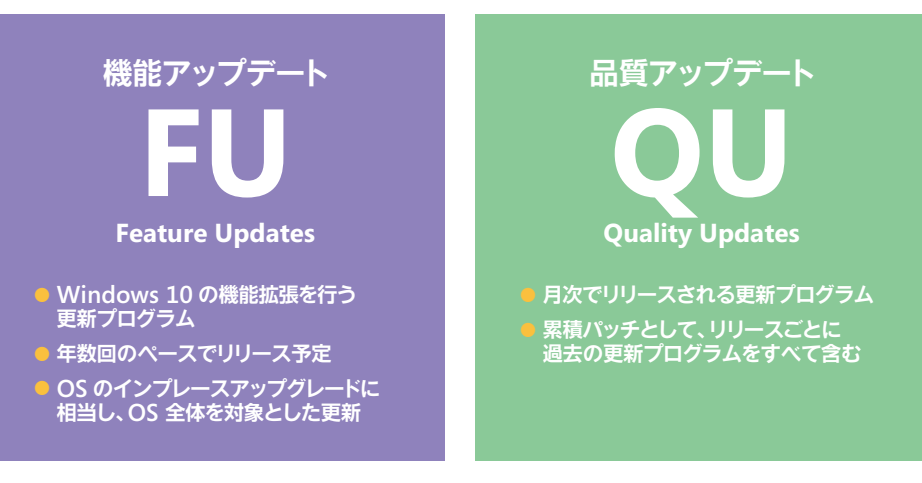

#### **Windows 10 では 2 種類の更新プログラムを提供**

#### **2 つの Windows 10(業務系とミッションクリティカル系)**

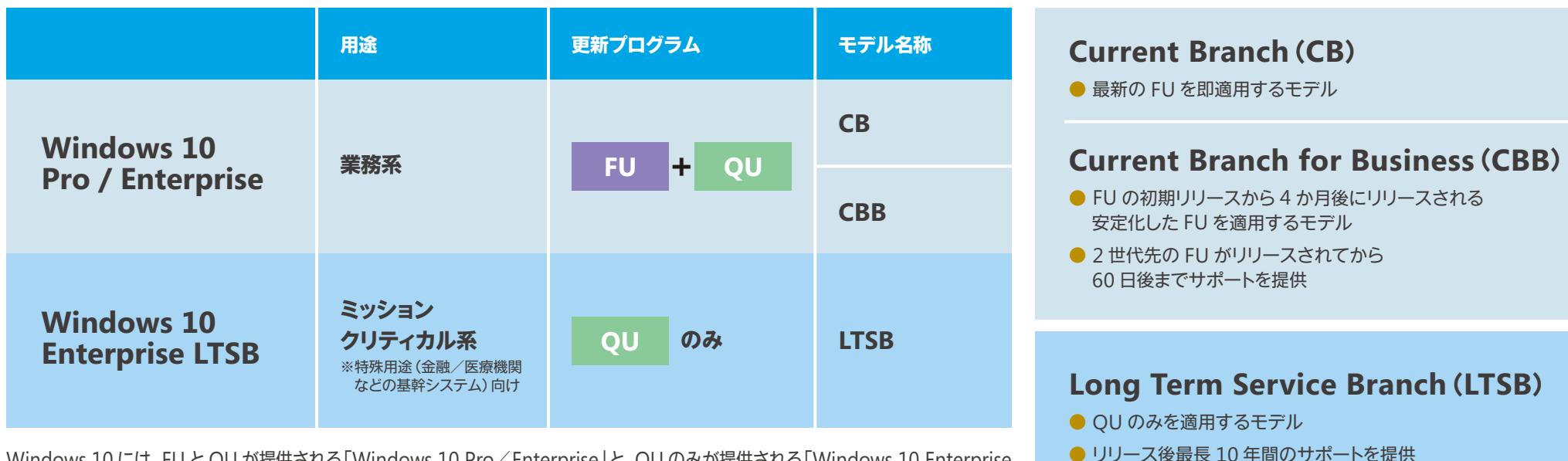

Windows 10 には、FU と QU が提供される「Windows 10 Pro/Enterprise」と、QU のみが提供される「Windows 10 Enterprise LTSB」という 2 つの種別があります。PC の用途(業務系またはミッションクリティカル系)に合わせて最適な製品をお選びください。

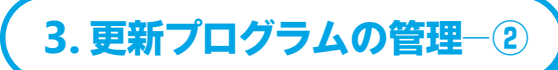

#### **最適なアップデートモデルを確認する**

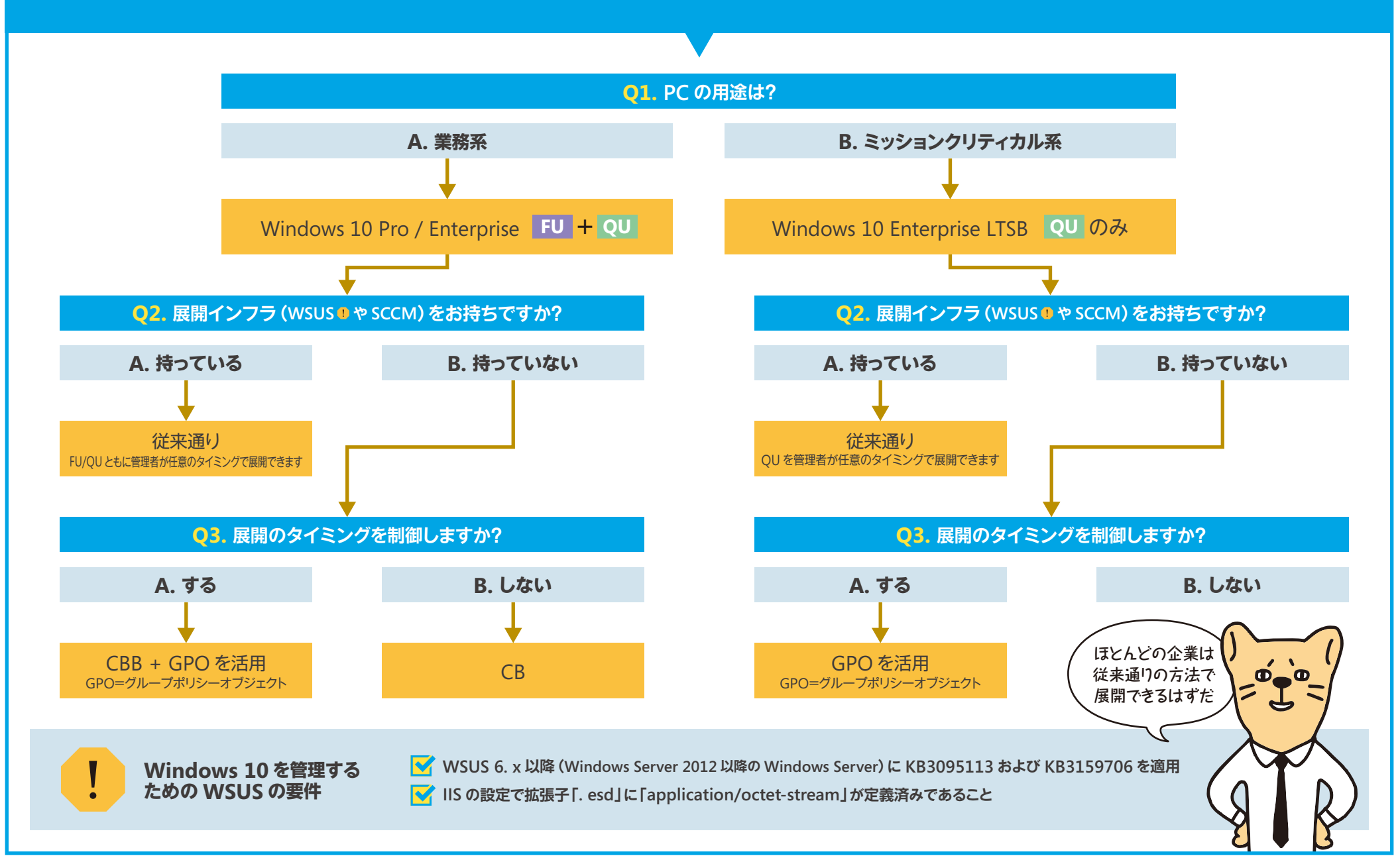

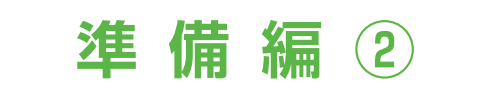

# **「クライアント側の要件」 を確認する**

■ **Windows 10 の導入をスムーズに進めるためには、** 確認してくれよな **クライアント側の要件もしっかり確認しておく必要があります。 ここでは、いくつかある Windows 10 のインストール方法や Windows 10 Pro / Enterprise という各エディションの機能比較、 32 ビット版と 64 ビット版の違いなどについて確認します。**

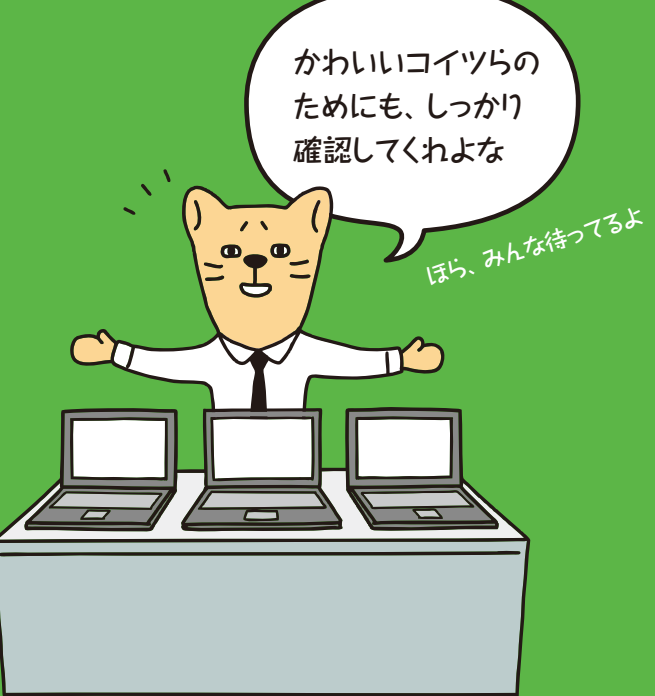

# **「クライアント側の要件」を確認する**

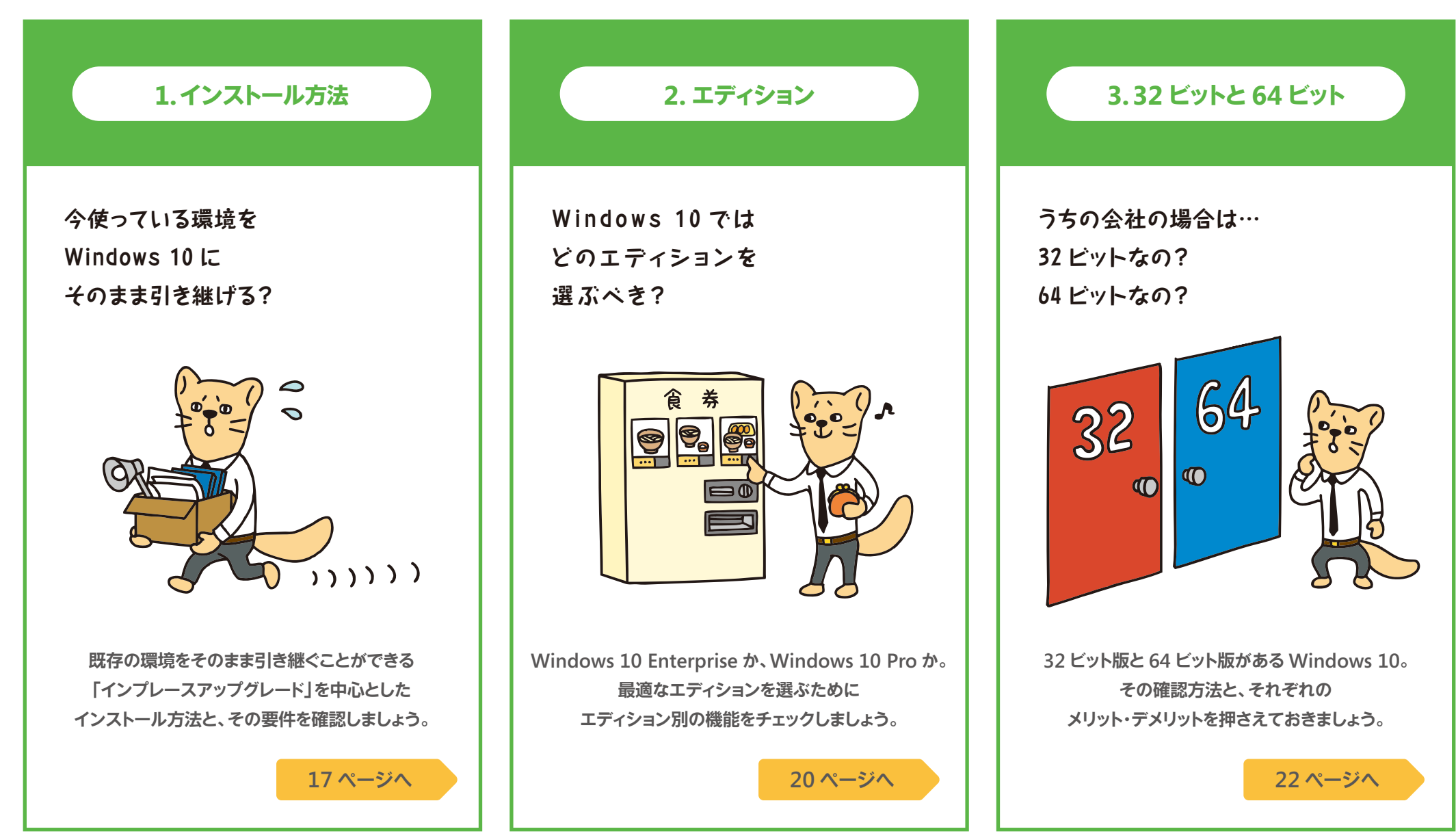

**1.インストール方法 ─ ①**

### **既存環境がそのまま引き継げる インプレースアップグレード**

**インプレースアップグレードは、既存の OS 環境を維持したまま Windows 10 にアップグレードする手法です。 OS の標準イメージをインストールするだけなので手順がシンプルで、アプリや**

**デバイスドライバー、OS の各種設定などをそのまま引き継ぐことができます。**

**SCCM CB、WSUS ではインプレースアップグレードを サポートするため、より短時間で簡単にアップグレード作業を行うことができます。**

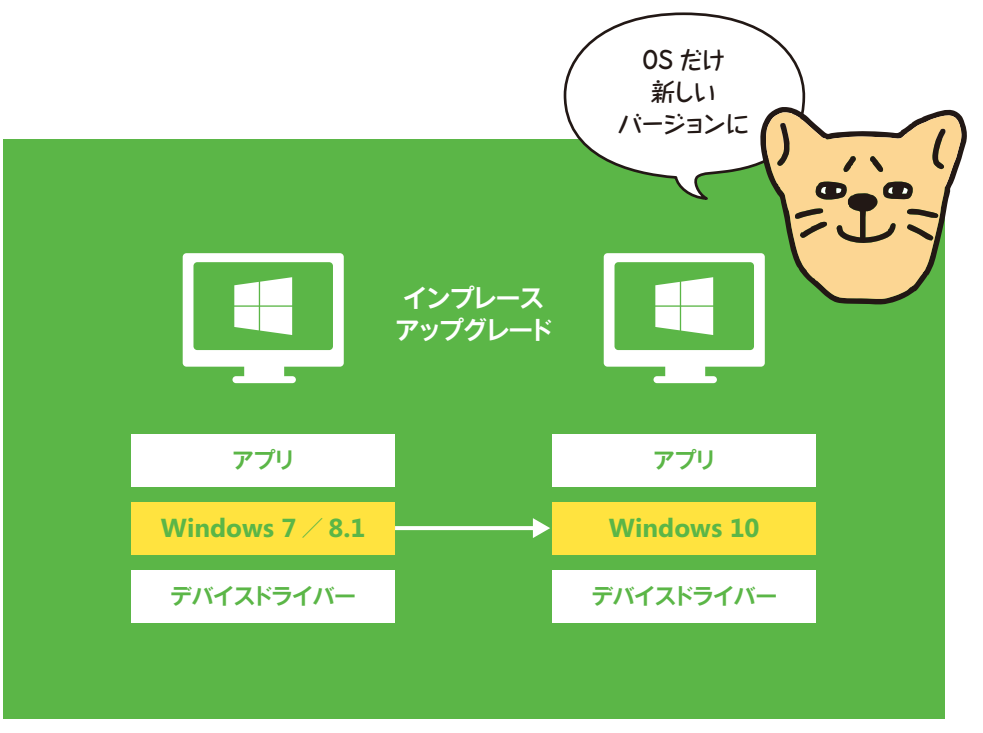

※ Windows 10 で動作しないアプリケーションは引き継がれません。

#### **インプレースアップグレード以外の導入方法**

#### **OEM PC をカスタマイズして使用できる ※2 クリーンインストールに比べ工数が削減できる イメージベース展開は、従来から OS 展開に用いられている 手法です。まずマスターとなる PC のイメージを作成し、 そのイメージを展開先のクライアントPC に適用していきます。 Windows 10 で新たに取り入れられた手法です。 Windows 10 OEM のプレインストール PC に、各種設定などを パッケージ化して適用することで業務用の環境を構成します。 イメージベース展開 特徴 従来の展開の仕組みや方法が引き続き利用できる 組織特有の環境をクライアントPC に展開できる 機種・用途ごとに必要となるイメージの管理が大変 特徴** ※1 Windows 7 / 8.1 からのアップグレードには使用できません。 ※2 カスタマイズの範囲はパッケージ作成ツールにある設定項目に限定されます。 プロビジョニング ※1

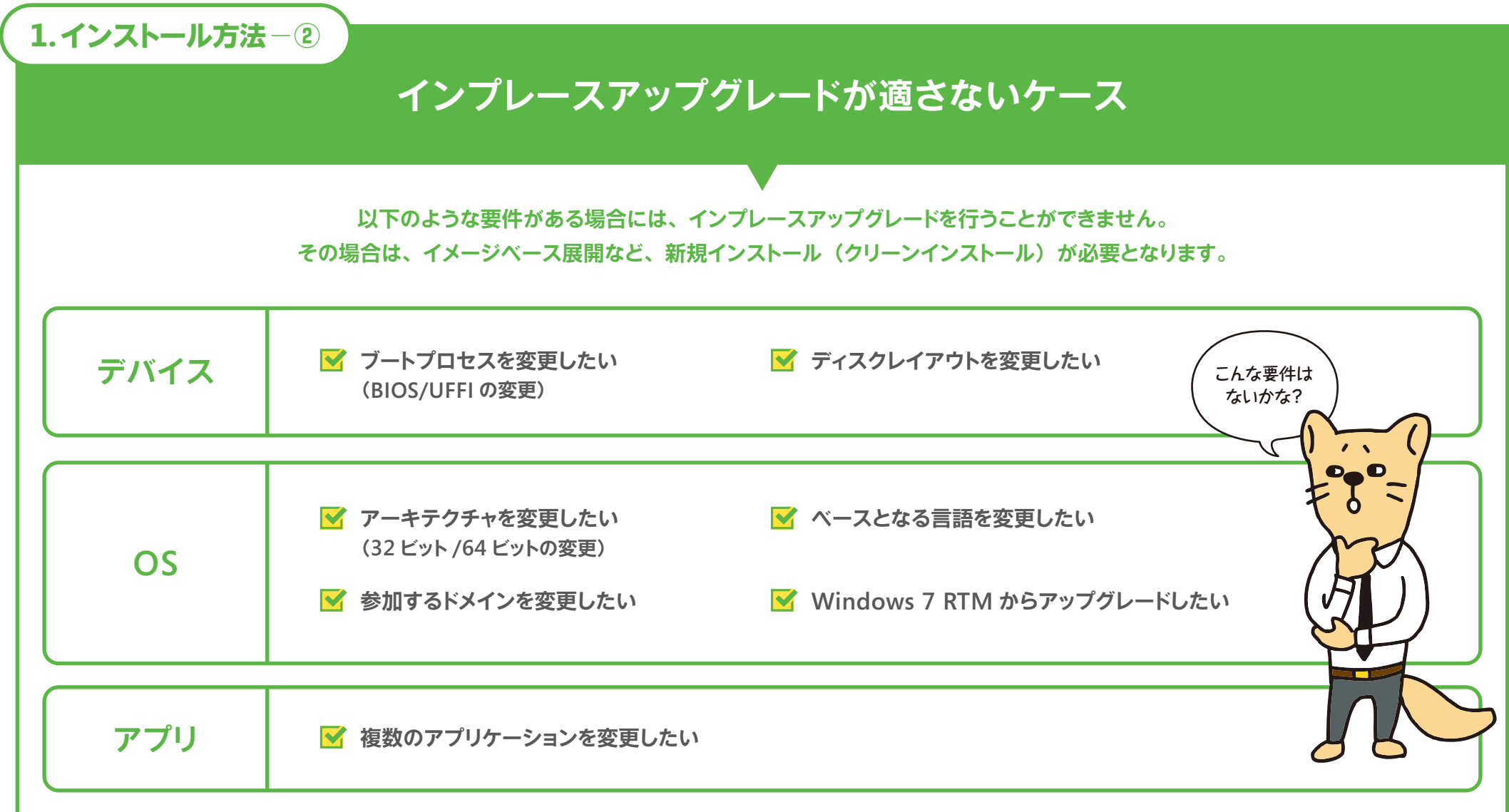

#### **アップ グレード の 前 に 必 ず バックアップしましょう**

**お使いの OS がインプレースアップグレードに対応している場合は、現在お使いの環境を Windows 10 に引き継ぐことができます。 ですが、万が一に備えて、現在お使いの PC のデータをバックアップすることをおすすめします。**

#### **Windows 10 へのアップグレード パス**

**Windows 10 の各エディションにインプレースアップグレードすることができるのは次の Windows OS です。 Windows 8 からは Windows 10 に直接インプレースアップグレードすることができませんのでご注意ください。**

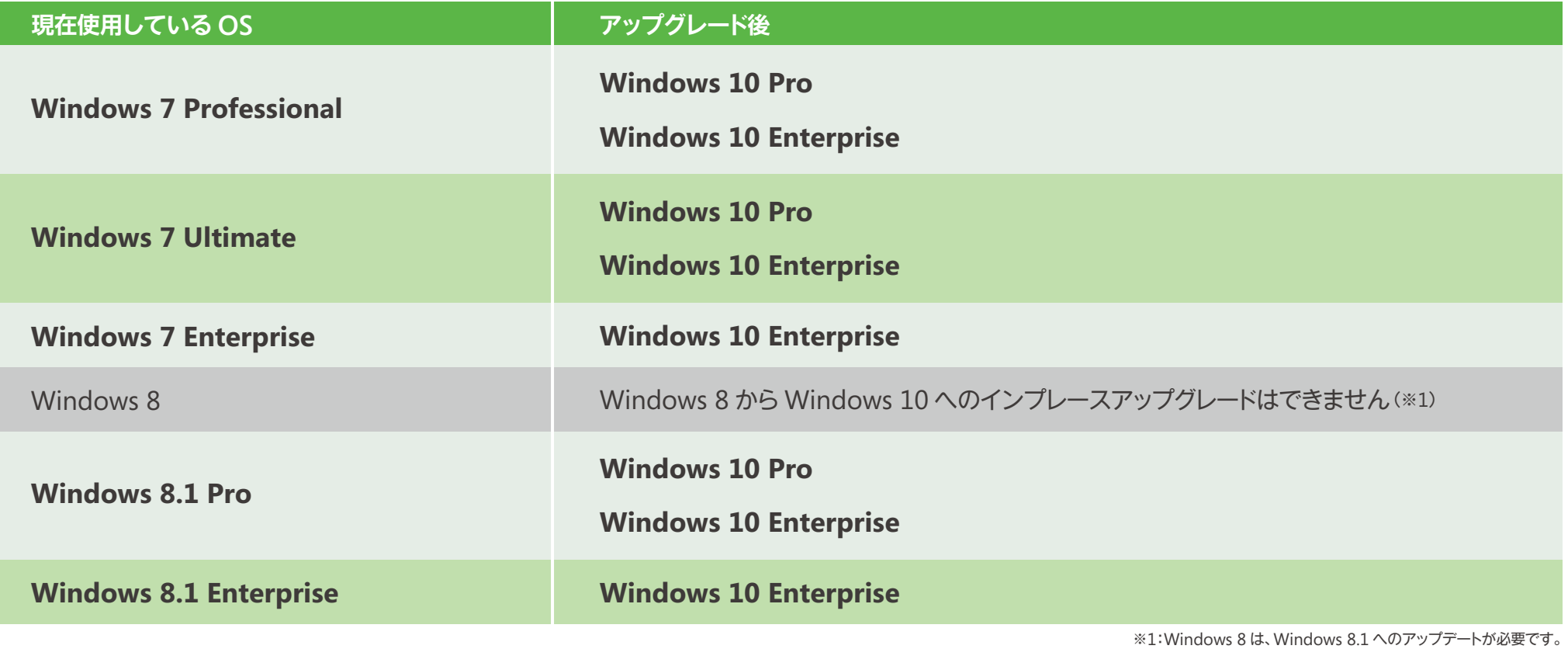

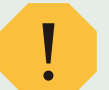

**1.インストール方法 ─ ③**

**Windows 7 には、Service Pack 1 が適用されている必要があります。 Windows 8.1 には、Update が適用されている必要があります。**

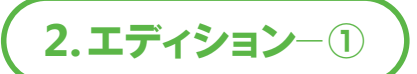

# **Windows 10 の エディションについて**

**Windows 10 は、企業で活用されるデスクトップ/ノート/タブレット向けに 2 つのエディション※<sup>1</sup> を提供しています。ビジネス向け機能を備えた Windows 10 Pro、または、セキュリティ機能を強化した Windows 10 Enterprise のどちらかをお選びください。**

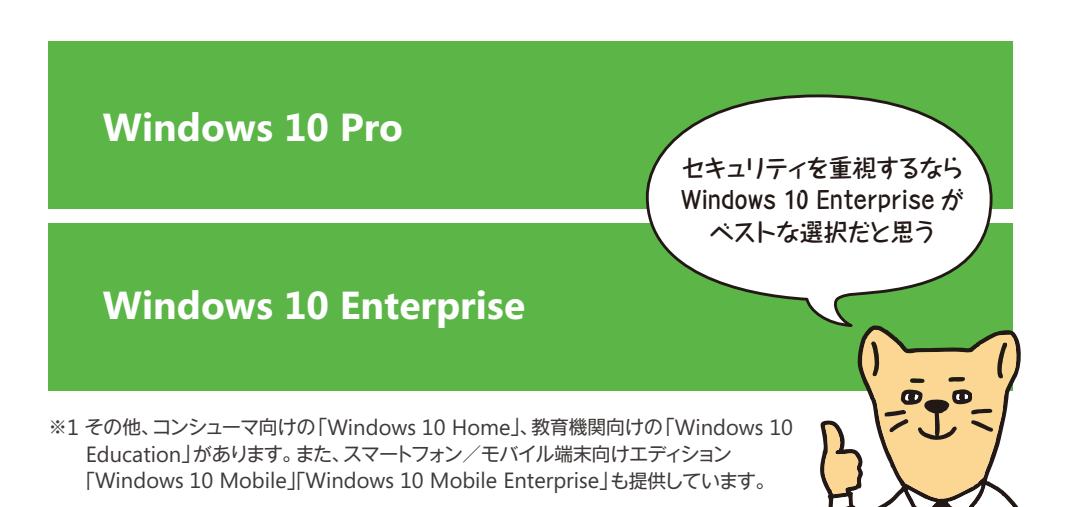

**エディション別機能比較①**

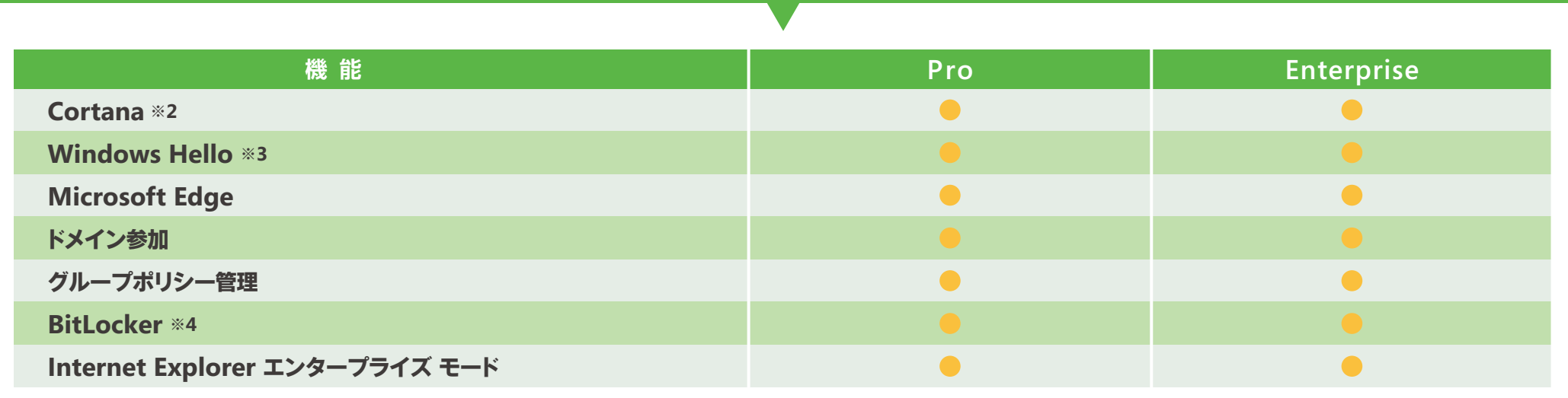

※2 Cortana が使用できない市場があります。エクスペリエンスは地域およびデバイスにより異なることがあります。 ※3 Windows Hello を使用するには、生体認証ハードウェア(指紋リーダーや IR センサーなどの生体認証センサー)が必要です。Windows Hello 資格情報/キーのハードウェア ベースの保護には、TPM1.2 以上が必要です。TPM が存在しない場合、または構成されていない場合、資格情報/キーの保護はソフトウェア ベースで行われます。 ※4 TPM ベースのキー保護には TPM1.2 以上が必要です。

**2.エディション─ ②**

#### **エディション別機能比較②**

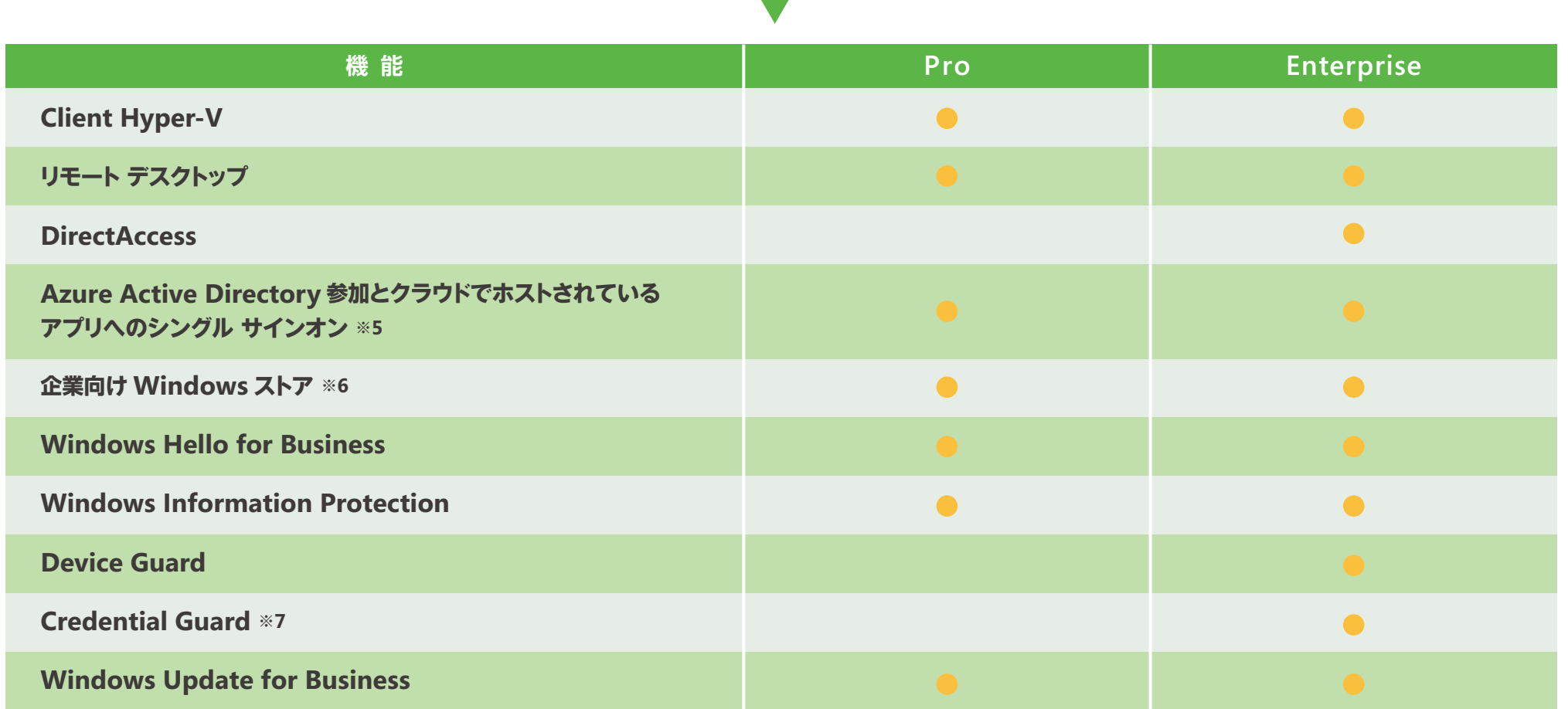

※5 Azure Active Directory のサブスクリプションが必要です。

※6 使用できない市場があります。機能とアプリは、市場およびデバイスにより異なることがあります。

※7 セキュアブート (Trusted Boot)対応の UEFI2.3.1 以降が必要です。Intel VT-x、AMD-V、SLAT などの仮想拡張機能が有効である必要があります。デバイスの正常性を確認するには、Windows の x64 バージョン、Intel Vt d や AMD-Vi などの IOMMU、BIOS ロックダウン、TPM2.0 が推奨されます(TPM が存在しない場合はソフトウェアが使用されます)。

**■参考:Windows 10 エディションの比較 https://www.microsoft.com/en-us/WindowsForBusiness/Compare**

#### **3.32 ビットと 64 ビット**

# **32 ビットと 64 ビットについて**

**Windows 10 には 32 ビット版と 64 ビット版があります。 32 ビット版から 64 ビット版に移行する場合は、 インプレースアップグレードが行えませんので、 クリーンインストールを行ってください。**

#### **32 ビット/ 64 ビットを確認する方法**

- **1. [コントロール パネル]を表示します。**
- **2. 表示されたメニューで[システム]をクリックします。**
- **3. [システムの種類]で 32 ビット版か 64 ビット版かを確認します。**

#### システム 製造元: Microsoft Corporation Artes#: Intel(R) Core(TM) i/ 4650U CPU @ 1./0GHz 2.30 GHz 実装XTV (RAM): 8.00 GB (64 ビット オペレーティング システム) x64 ペース プロセッリ システムの種類:

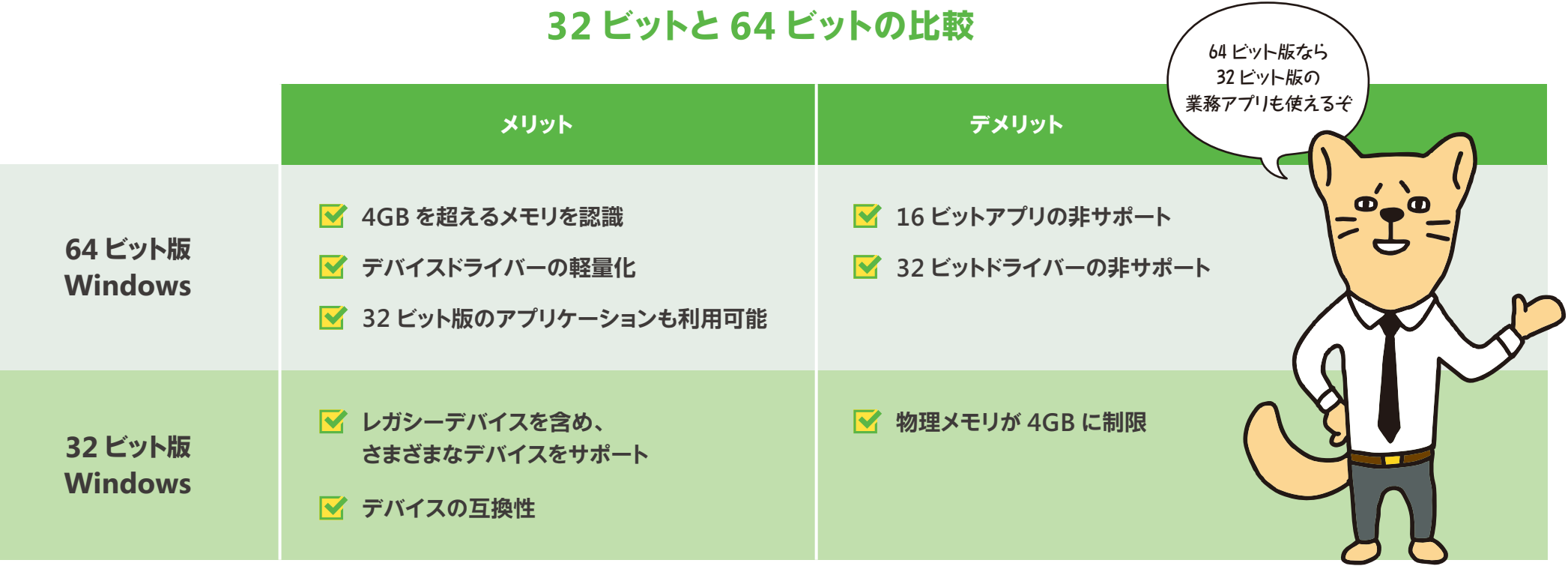

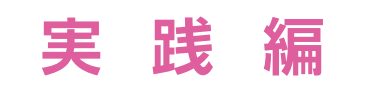

# **Windows 10 への アップグレード を実行する**

**要件の確認が終わったら、いよいよ実践です。 実践編では、Windows 10 の全社への導入を想定して まずは 1、2 台の端末でインプレースアップグレードを行います。 さらに、自社における Windows 10 の展開方法について 今お使いの展開ツールも含め、検討していきます。**

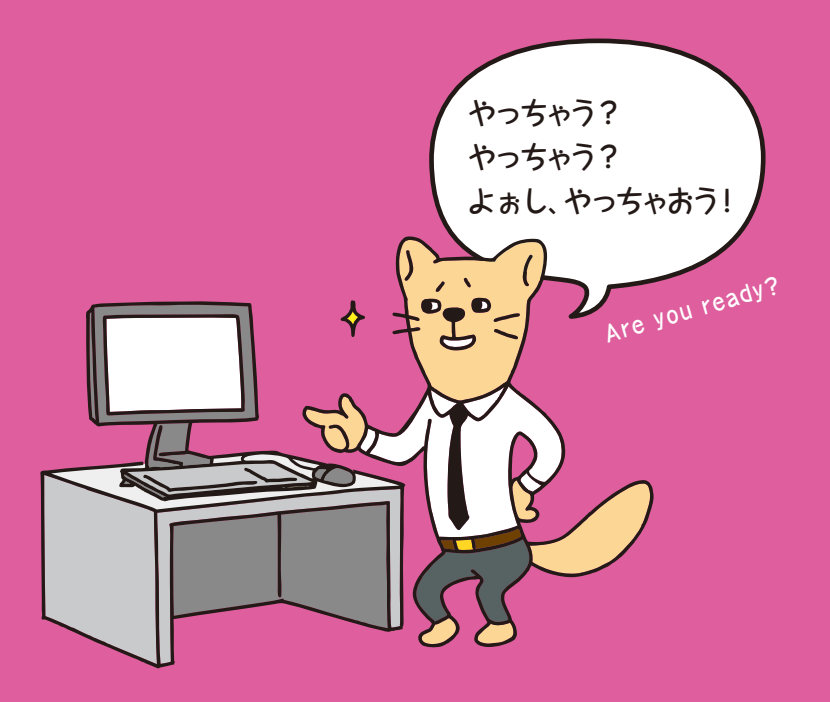

# **Windows 10 へのアップグレードを実行する**

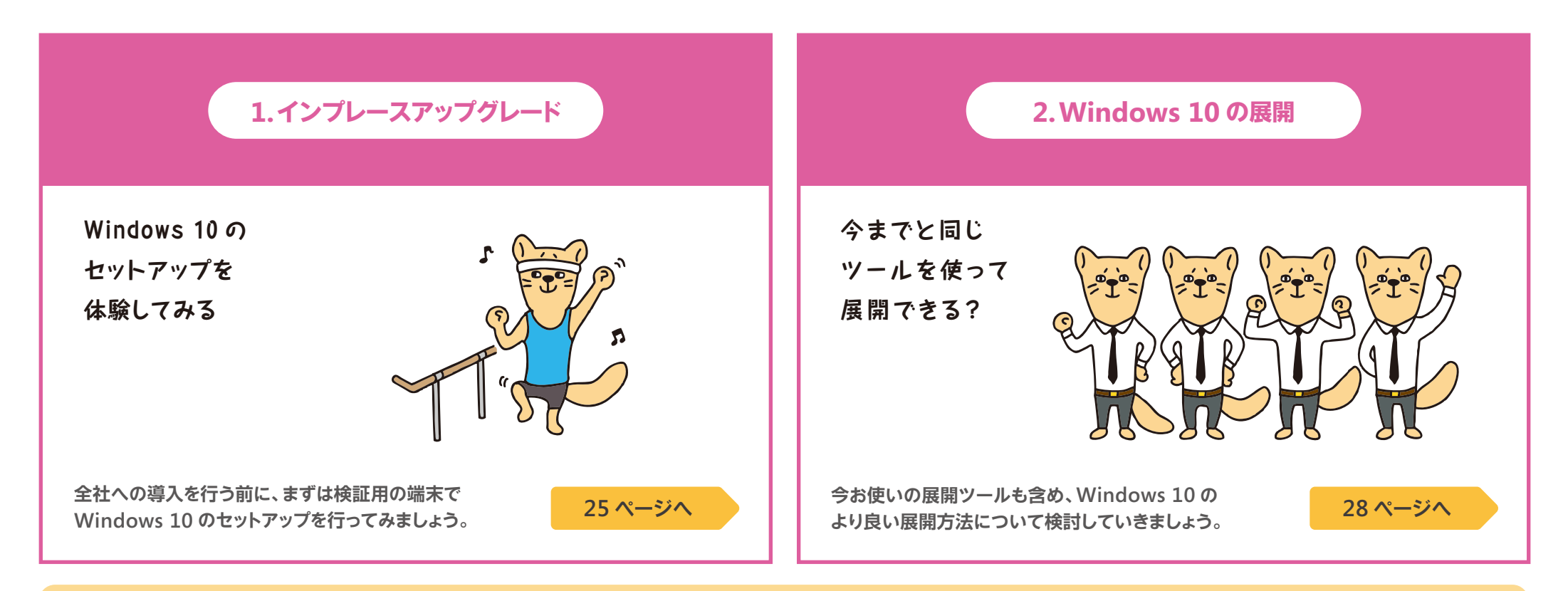

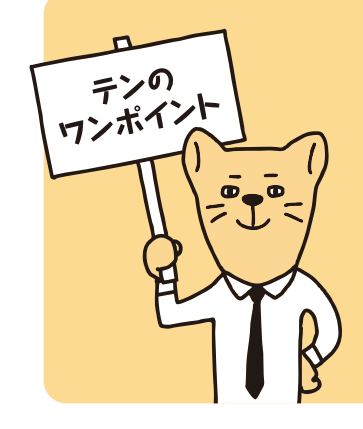

**Windows 10 の導入方法には、以下のように複数の方法が用意されています。 Windows 10 の導入方法は?**

構成に必要な値を予め応答ファイルに定義し、それを読み込みながらセットアップを 進めます。組織内で共通の値を設定しておくことで、効率的にセットアップが行えます。

**● Windows ADK for Windows 10 ● Microsoft Deployment Toolkit(MDT) など**

#### **クリーンインストール インプレースアップグレード**

OS の標準イメージをインストールするだけなので手順がシンプルで、 アプリやデバイスドライバー、OS の各種設定などをそのまま引き継ぐことができます。

**● 標準メディアを使った手動アップグレード**

**● SCCM やアプリケーション展開ツールを使ったアップグレード**

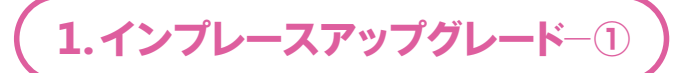

## **インプレースアップグレードを 実際に行ってみましょう**

**ここでは、Windows 10 の setup.exe を実行してインプレースアップグレードを行う際の手順をご紹介します。 全社への導入を想定しつつ、まずは 1、2 台の端末でセットアップを体験してみましょう。 なお、Windows 10 のセットアップ用コマンド一覧は下記のページに記載されています。**

**https://msdn.microsoft.com/en-us/windows/hardware/commercialize/manufacture/desktop/windows-setup-command-line-options**

setup.exe を 実 行すると、左の画

#### **Windows 10 の setup.exe を実行する①**

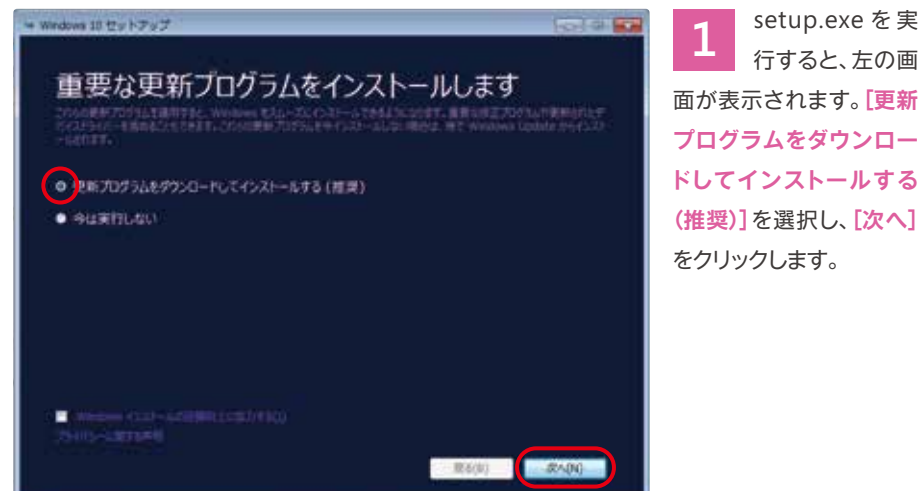

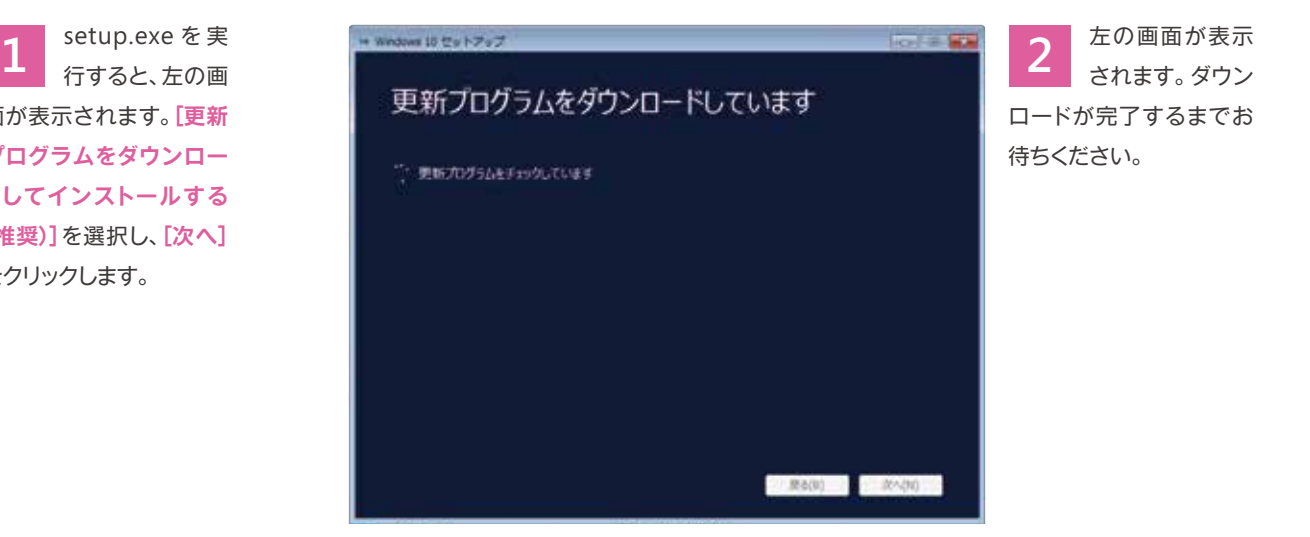

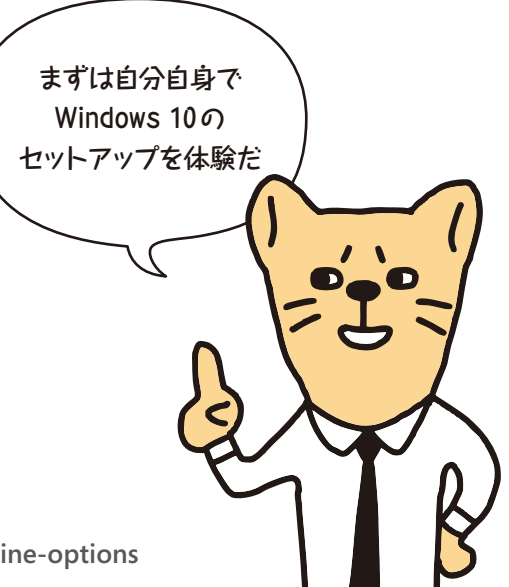

**1.インプレースアップグレード─②**

#### **Windows 10 の setup.exe を実行する②**

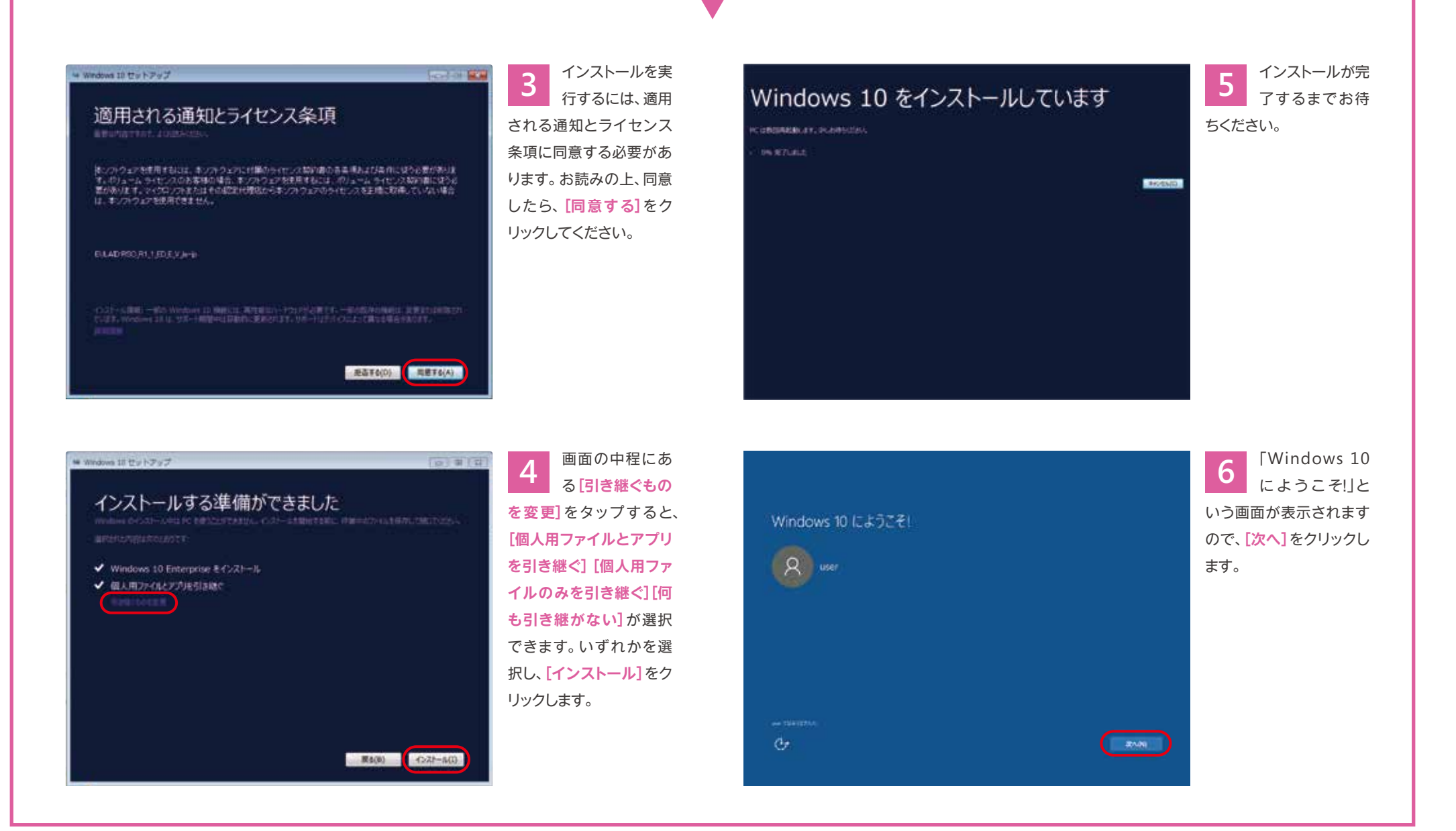

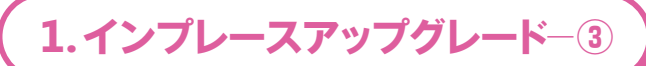

#### **Windows 10 の setup.exe を実行する③**

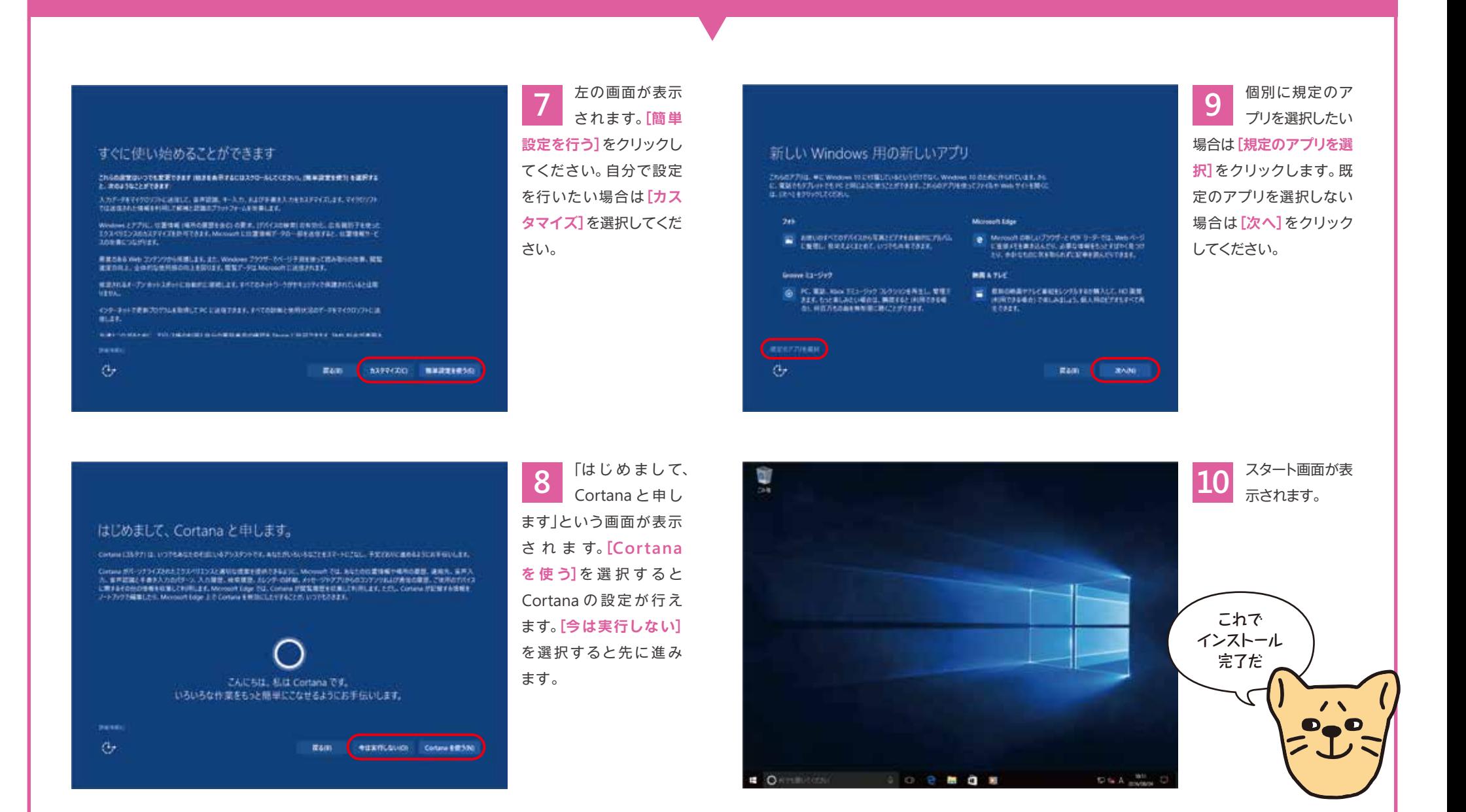

### **今お使いの展開ツールを使って 今まで通りの方法で展開できます**

**Windows 10 の展開には、サードパーティのツールも含め、今お使いの展開ツールが利用できます。Windows ADK、 MDT など、マイクロソフトが提供する無償のツールもありますので、この機会に、企業に合ったより良い展開方法について 考えてみましょう。**

#### **マイクロソフトが提供する展開ツール**

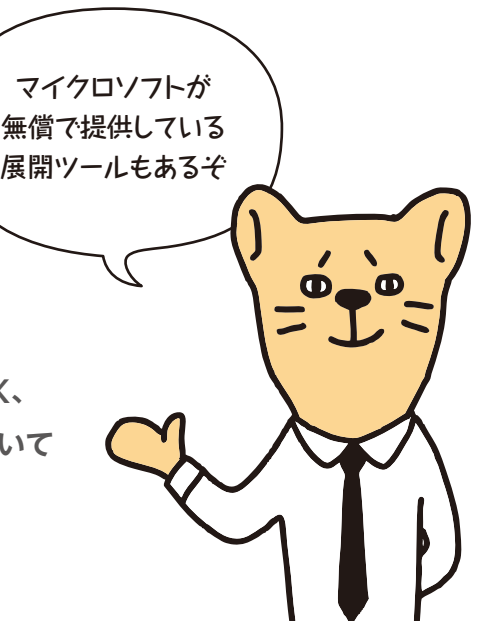

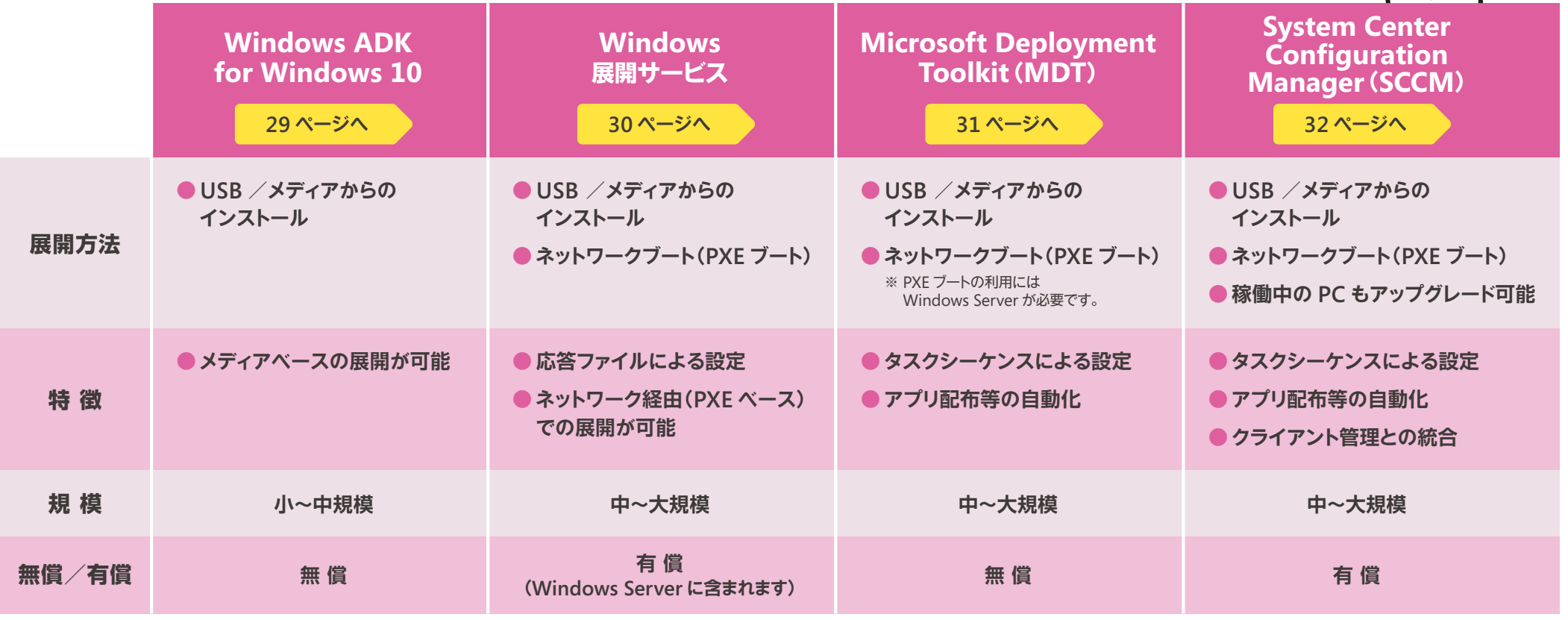

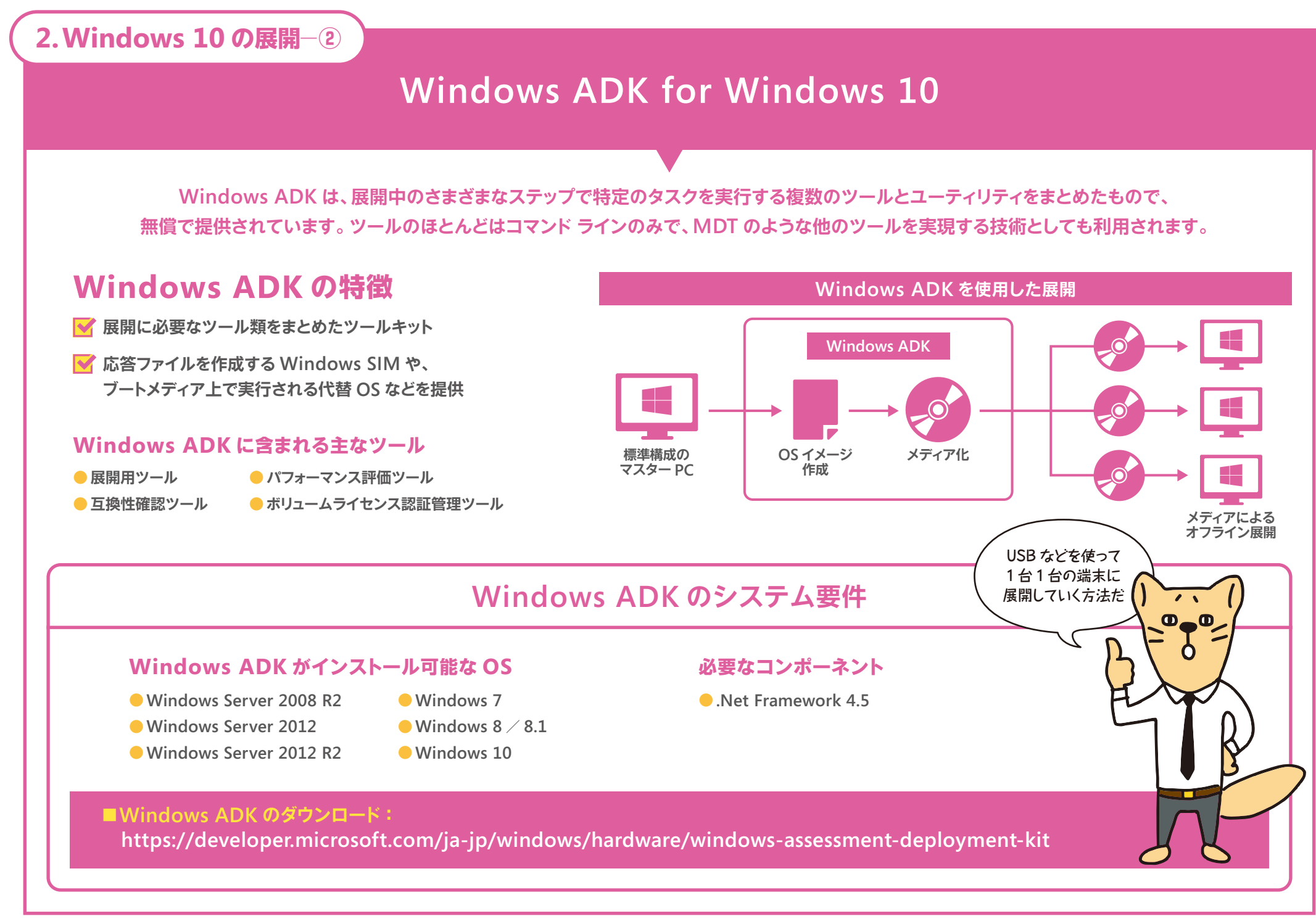

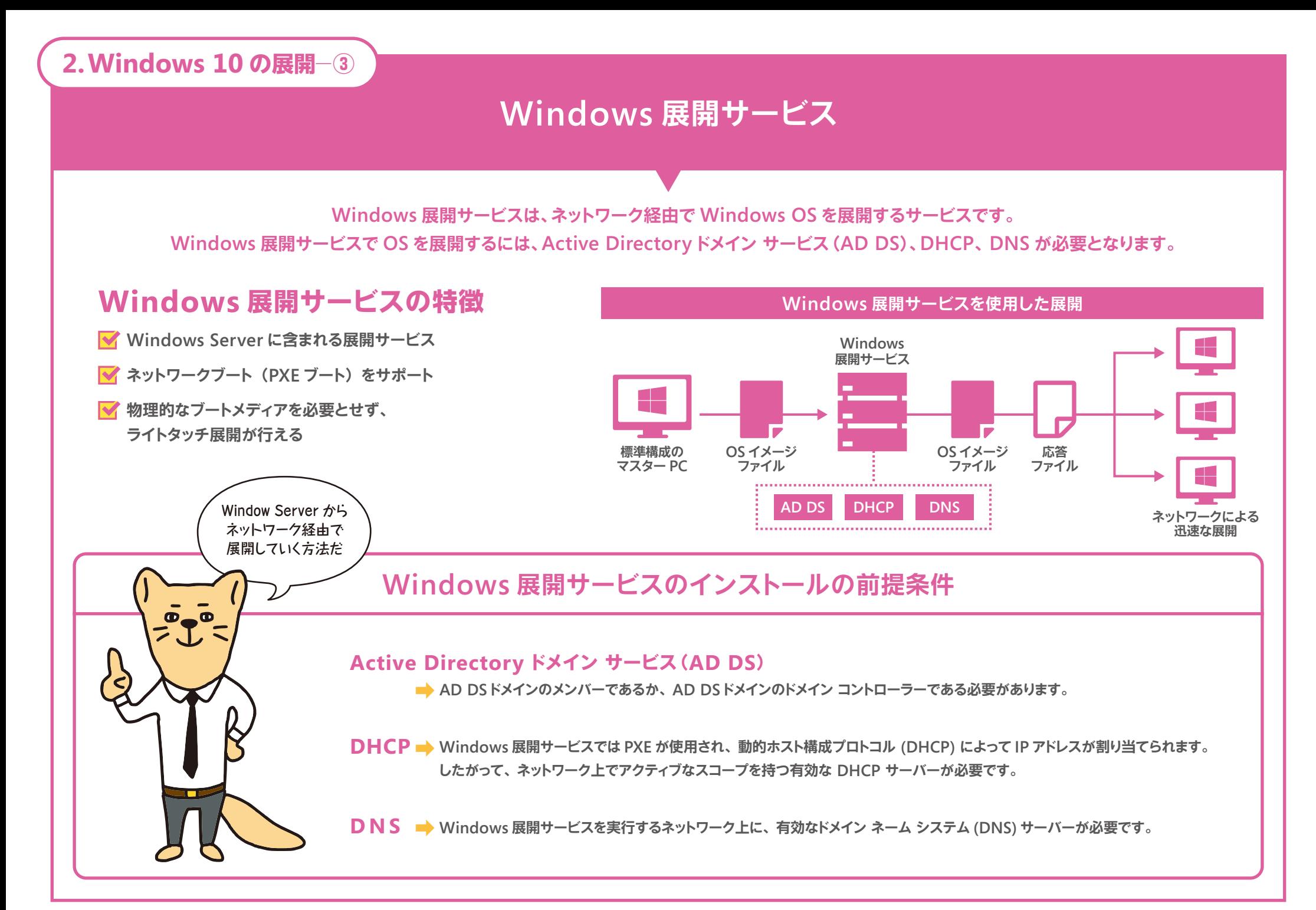

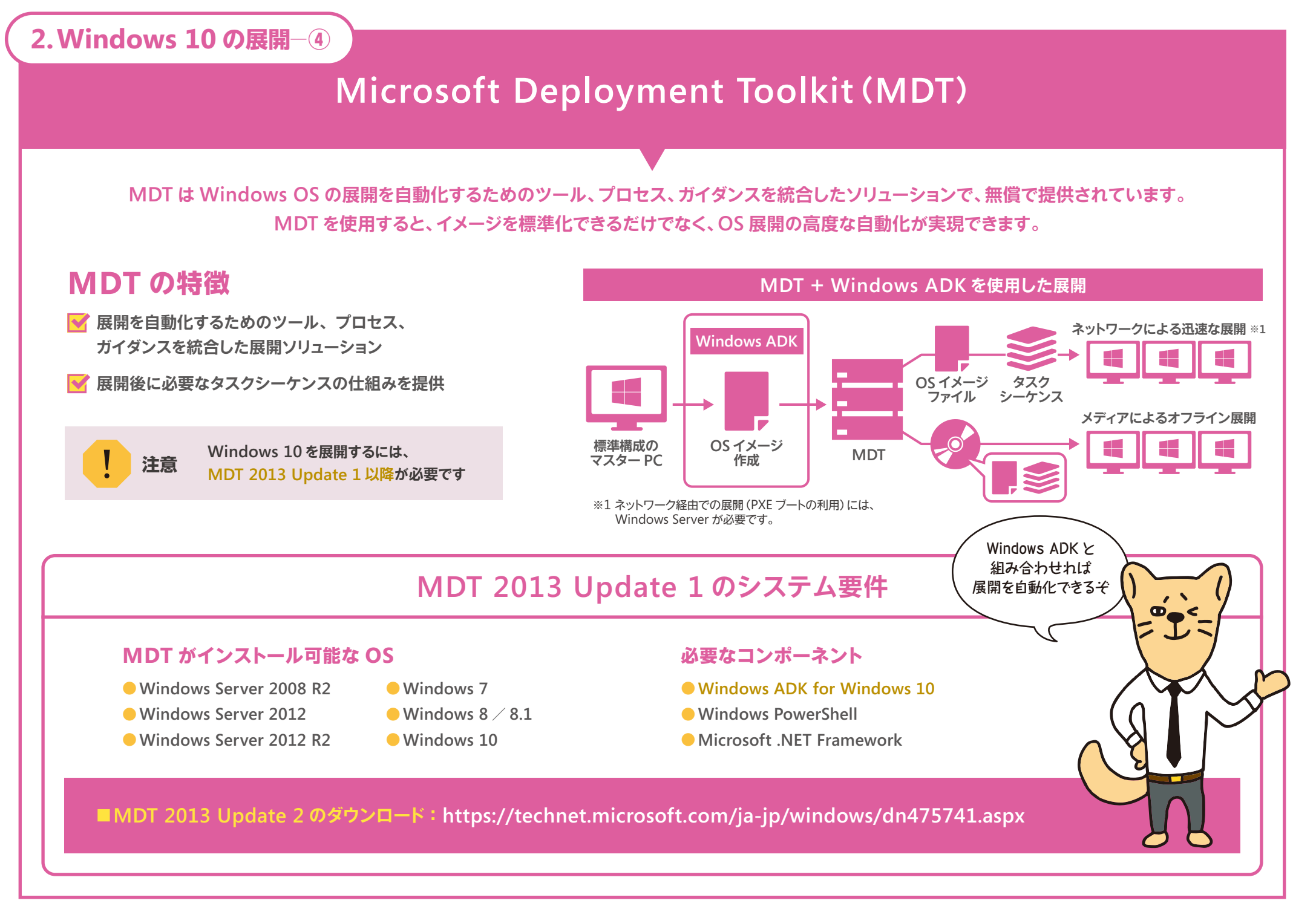

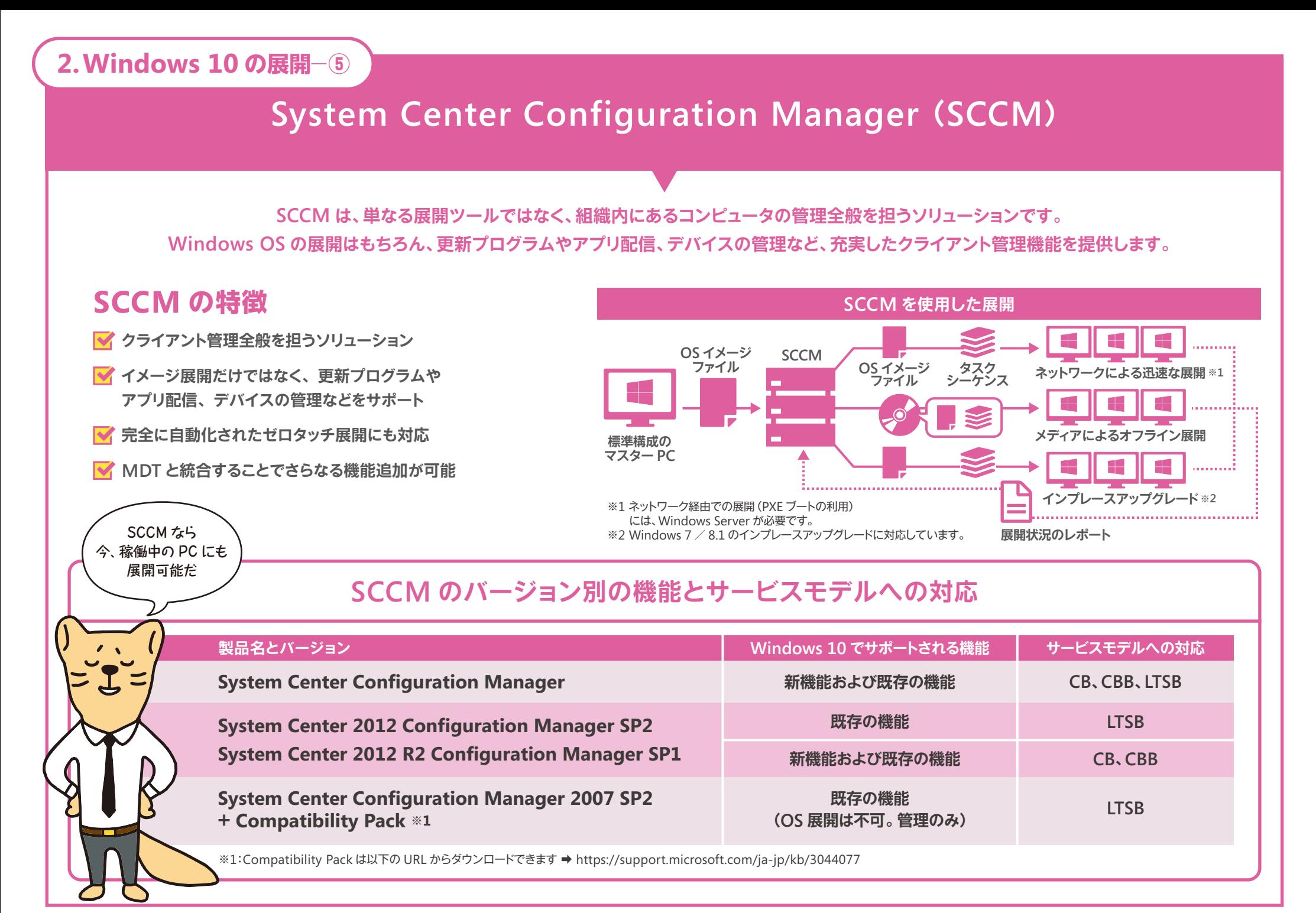

### **お役立ちトピック**

# **困ったときは ここをチェック!**

**Windows 10 を以前のバージョンに戻す方法や、 アップグレードに関するよくある質問への回答、 さらには、法人での導入・展開に強いパートナー企業の紹介など、 困ったとき、迷ったときに参考となる情報をまとめました。 何かに困ったら、まずはここをチェックしましょう。**

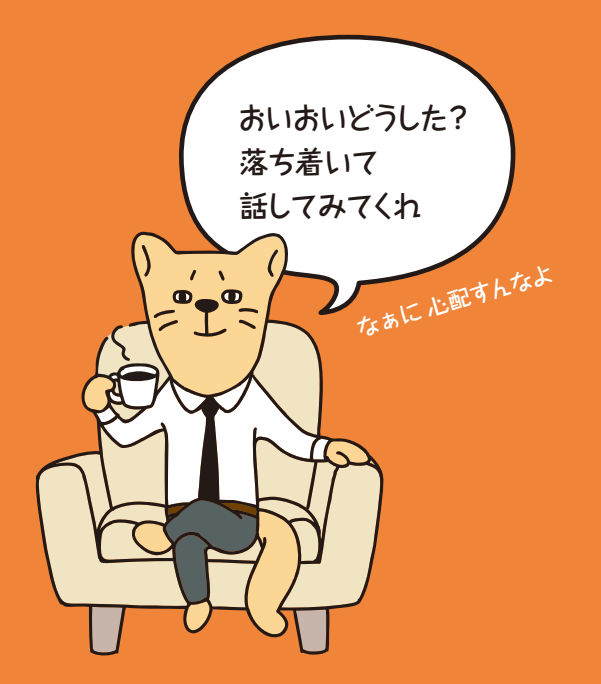

# **困ったときはここをチェック!**

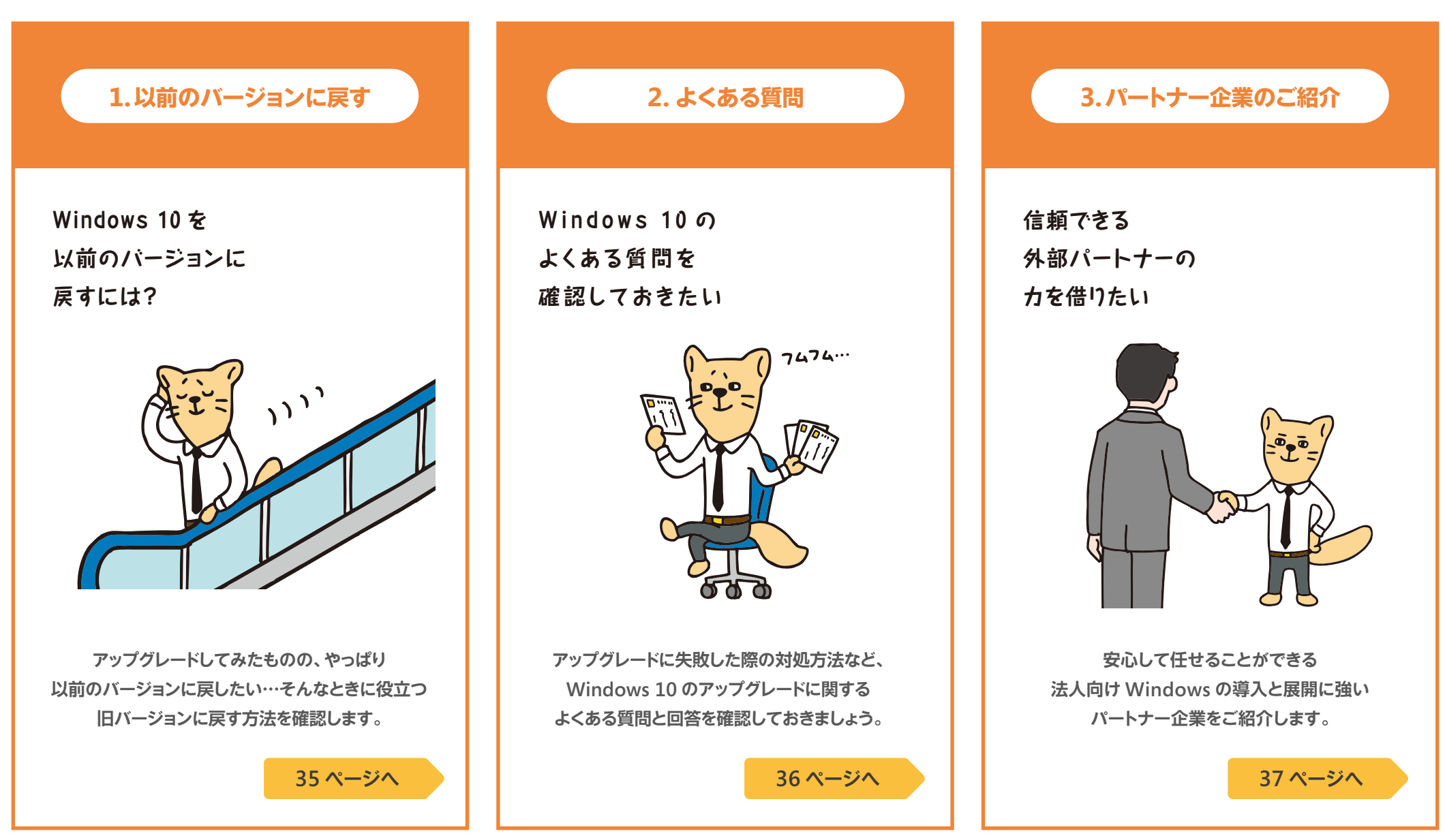

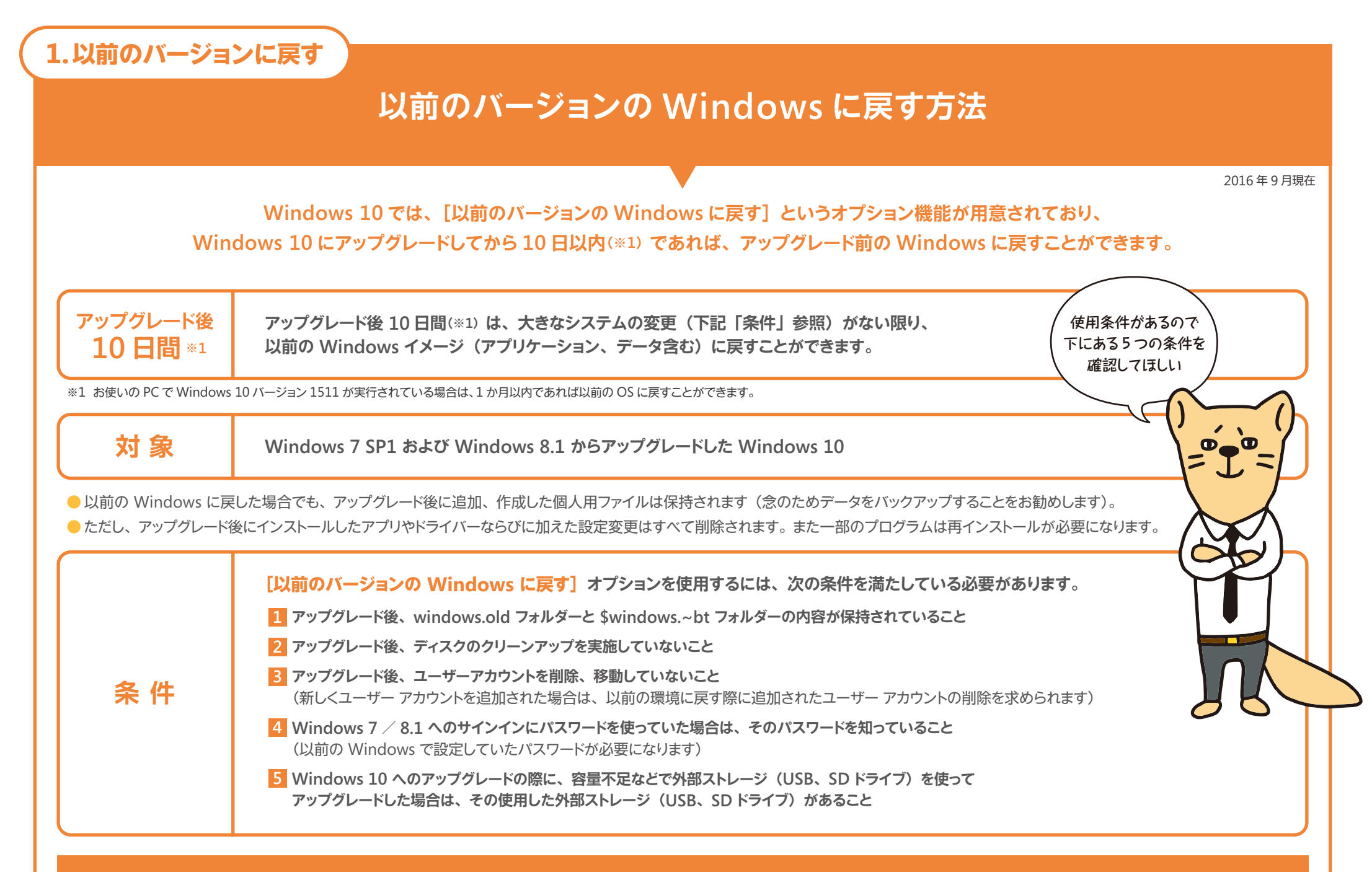

**■詳しい手順についてはこちらをご参照ください https://blogs.technet.microsoft.com/cs3\_windows/2015/08/13/windows-10-windows-26/**

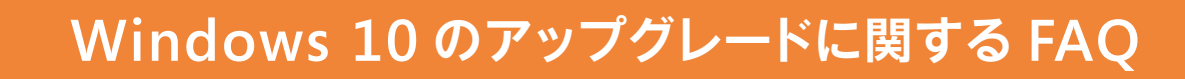

**FAQ の続きは Web にあるぞ**

- **インプレースアップグレードで 32 ビットから 64 ビットへの変更は可能ですか? Q**
- **いいえ。インプレースアップグレードで 32 ビットから 64 ビットへの変更はできません。 A**
- **Windows 10 Pro から Windows 10 Enterprise にアップグレードできますか? Q**
- **できます。[システム]の中にある[プロダクトキーの変更]でプロダクトキーを変更してください。 A**
- **Windows 10 へのアップグレードに失敗してしまうのですが、どうすればよいですか? Q**
- **https://sway.com/45ogSnK3Bvnhx8Sc に対処方法を掲載しておりますのでご確認ください。 A**
- **Windows 10 でライセンス認証に失敗してしまうのですが、どうすればよいですか? Q**
- **https://sway.com/WYKae1A3DkrT80BU に対処方法を掲載しておりますのでご確認ください。 A**
- **データのバックアップ方法について詳しく知りたいのですが? Q**

**2.よくある質問**

- **Windows 7 / 8.1 のバックアップ方法については下記のページをご確認ください。 A**
- **●Windows 7 https://blogs.technet.microsoft.com/cs3\_windows/2015/07/28/windows-7/**
- **●Windows 8.1 https://blogs.technet.microsoft.com/cs3\_windows/2015/07/28/windows-8-1-2/**
- **■その他の「Windows 10 へのアップグレードに関する FAQ」は下記をご覧ください。 https://support.microsoft.com/ja-jp/help/12435/windows-10-upgrade-faq**

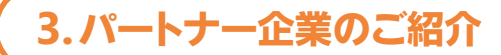

#### **Windows 10 の導入を支援するパートナー企業**

## **法人向け Windows 10 の導入は パートナー各社へご相談ください**

**マイクロソフトのパートナー企業は、マイクロソフトと連携を図りながら、 企業のご要望に沿ったサービスの提案、導入、サポートを提供しています。 Windows 10 の導入はパートナー各社へぜひご相談ください。**

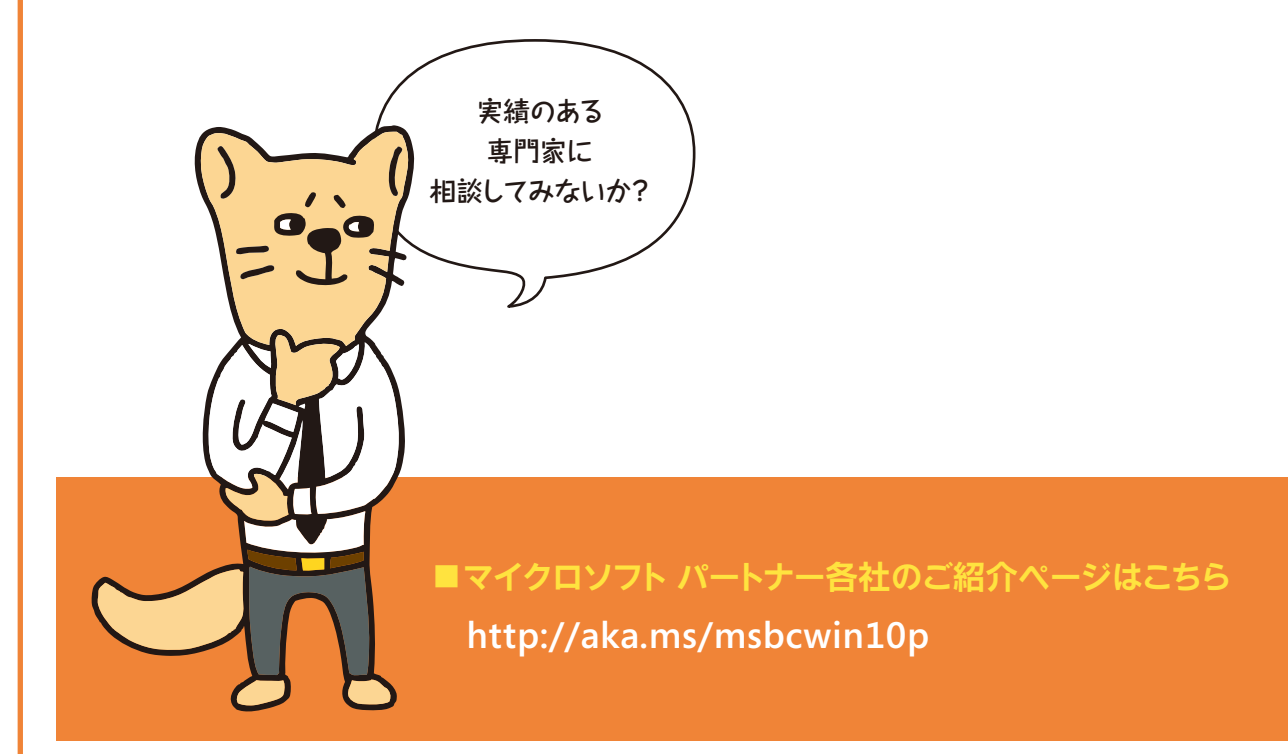

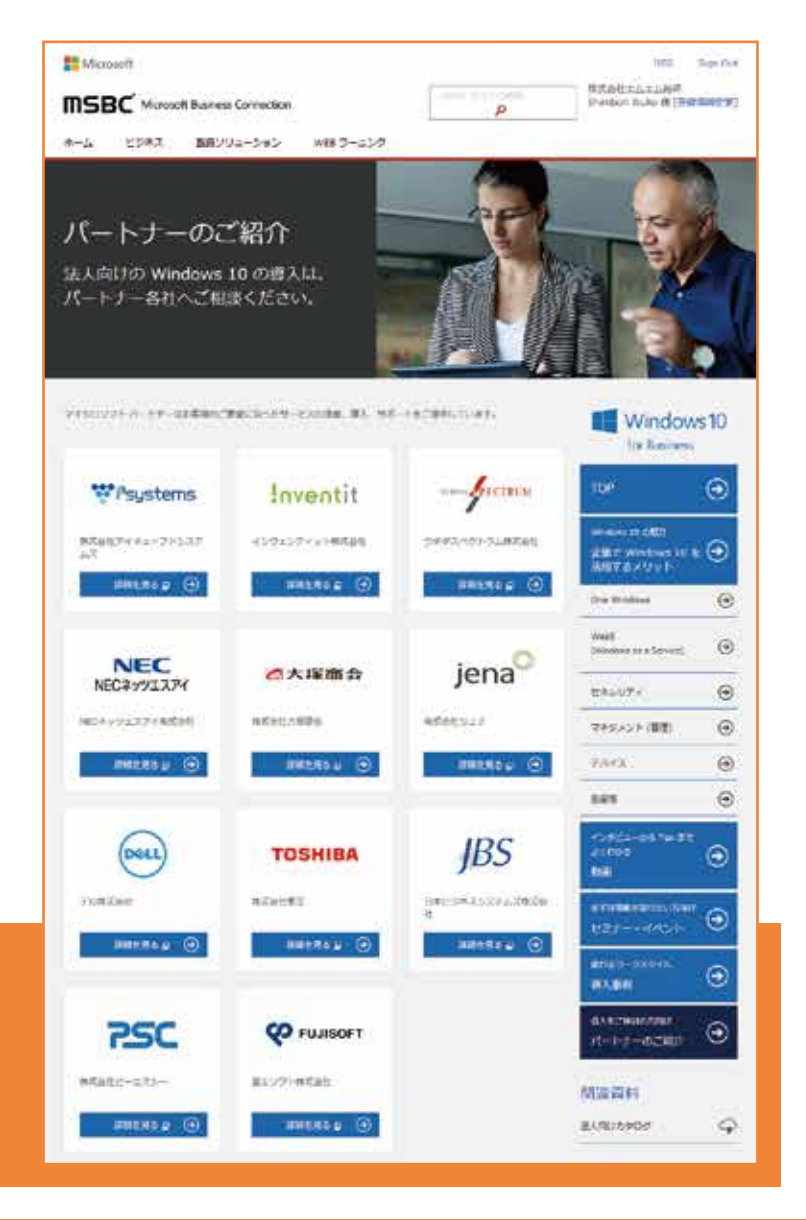